# **Angelfish** レポート編

### 2018年05月03日(水)

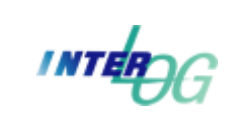

有限会社インターログ

TEL: 042-354-9620 / FAX: 03-4333-0768 URL: http://www.interlog.co.jp/

### アクセス情報の構成(一般)

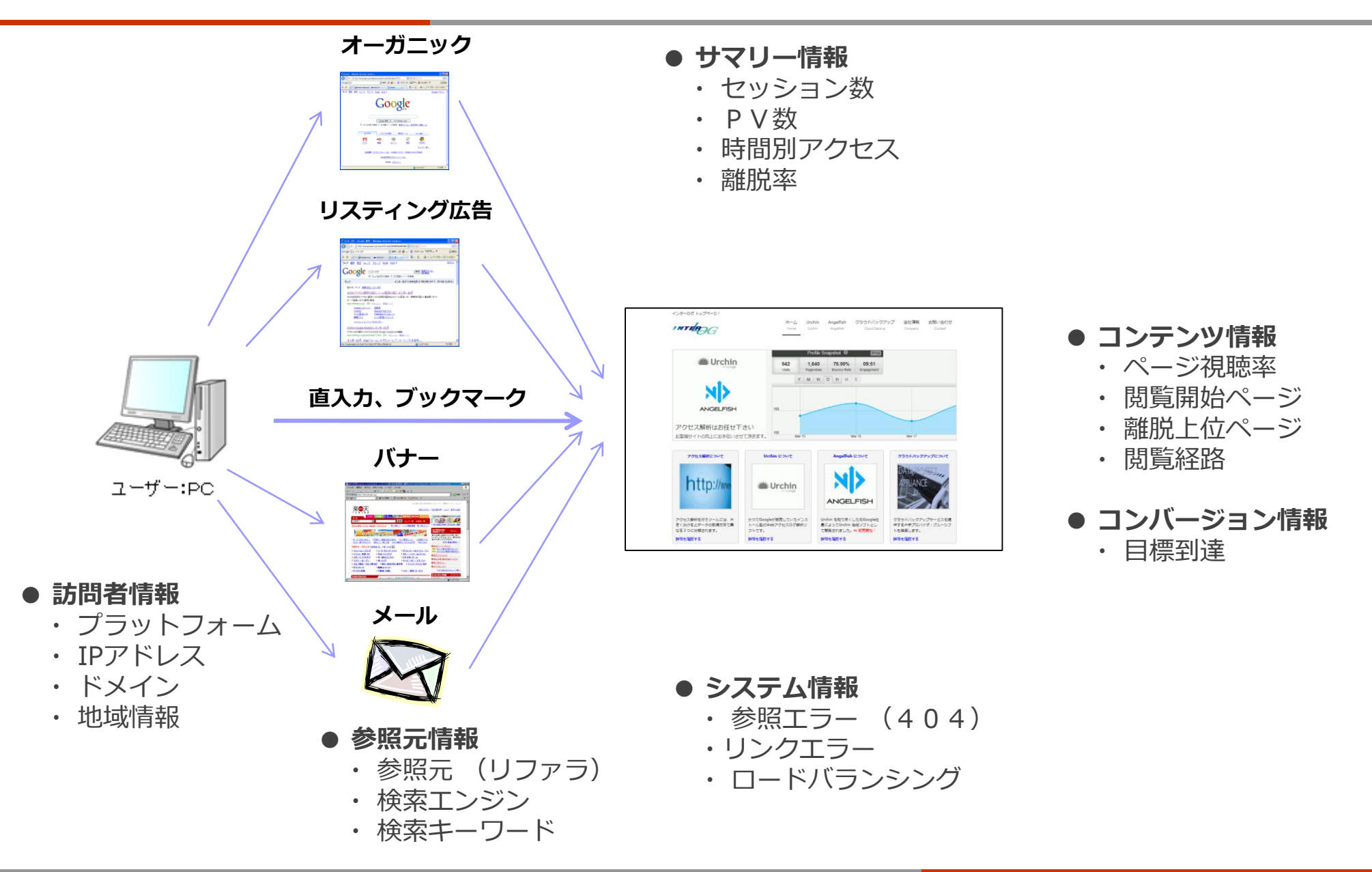

# アクセス情報の構成(Angelfish)

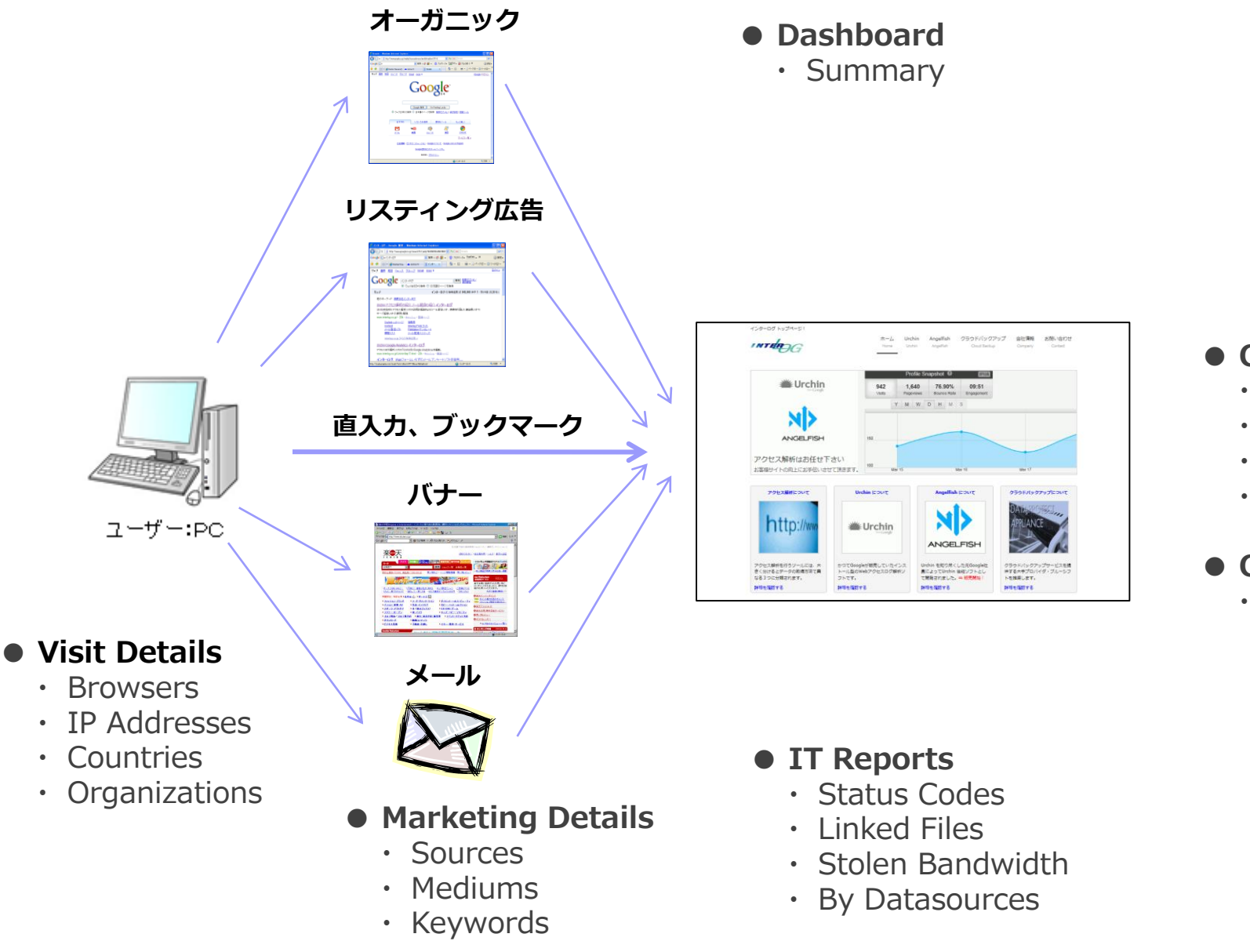

### **● Content**

- ・ Pages
- ・ Landing Pages
- ・ Exit Pages
- ・ Navigation
- **● Conversion**
	- ・ Goads

### ユーザー? セッション? PV? ヒット?

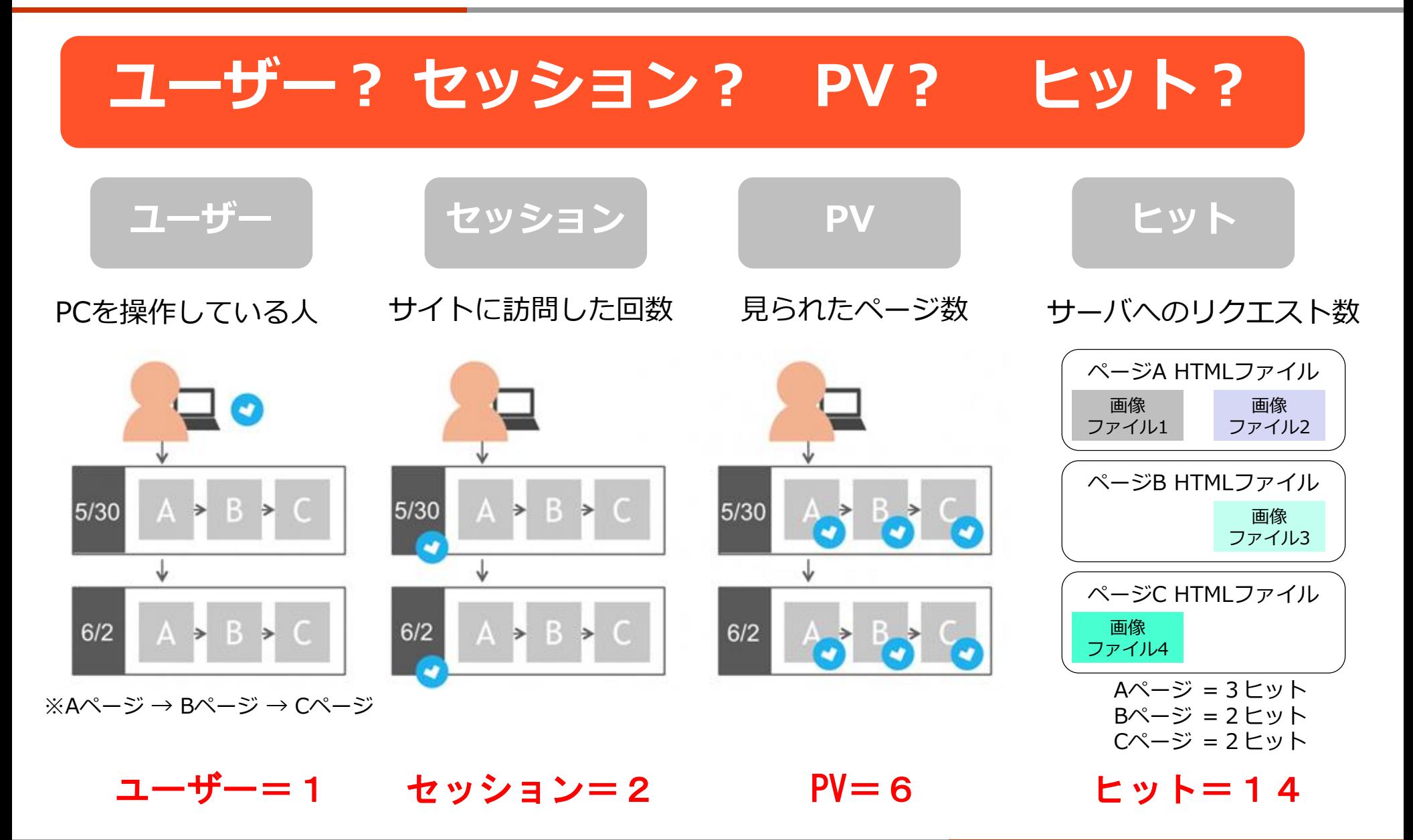

### **レポート編 用語の定義**

**● Visitor 訪問者(ユーザー)**

重複しない唯一の訪問者のことです。簡単に言いますと、あなたのサイトに何人のお客様が訪問したかということです。 これは、CookieやUsernameを使用しないトラッキング方法では、レポートできません。

**● Visit セッション**

Webサイトを訪れたユーザーが、サイト内で行う一連の行動をまとめて 1セッション と言います。

つまり、ユーザーが www.interlog.co.jp にアクセスしページを閲覧して、 その後 www.interlog.co.jp から 離脱するまでを1セッションとカウントします。

通常、ブラウザを閉じるか、30分間新たなページビューが発生しない場合に離脱と判断します。

#### **● Page view ページビュー**

訪問者がブラウザで1ページ表示することを 1ページビュー と言います。

通常の解析設定では、下記拡張子のファイルをブラウザで表示しても、ページビューとカウントしないよう設定します。

 $\rightarrow$  gif, jpg, jpeg, png, js, css, cur, ico, ida

**● Visit と Page view 関係 セッションとページビューの関係**

1セッション = n ページビュー となります。

- 例) ユーザーが www.interlog.co.jp にアクセスし3ページを閲覧して、 その後 www.interlog.co.jpから離脱した場合 → 1セッションで3ページビューとなります。
- **● Hit ヒット**

1ページビュー = n ヒット となります。

ウェブサイト上のファイルに対して、訪問者のサーバからのリクエスト数を、ファイルが画像ファイル、HTMLページ、 MP3ファイルであるなどのファイルタイプに関わらず、単純に数えたものです。

レポートカテゴリーと情報

Angelfish レポートを下記カテゴリー別に簡単にご説明いたします。

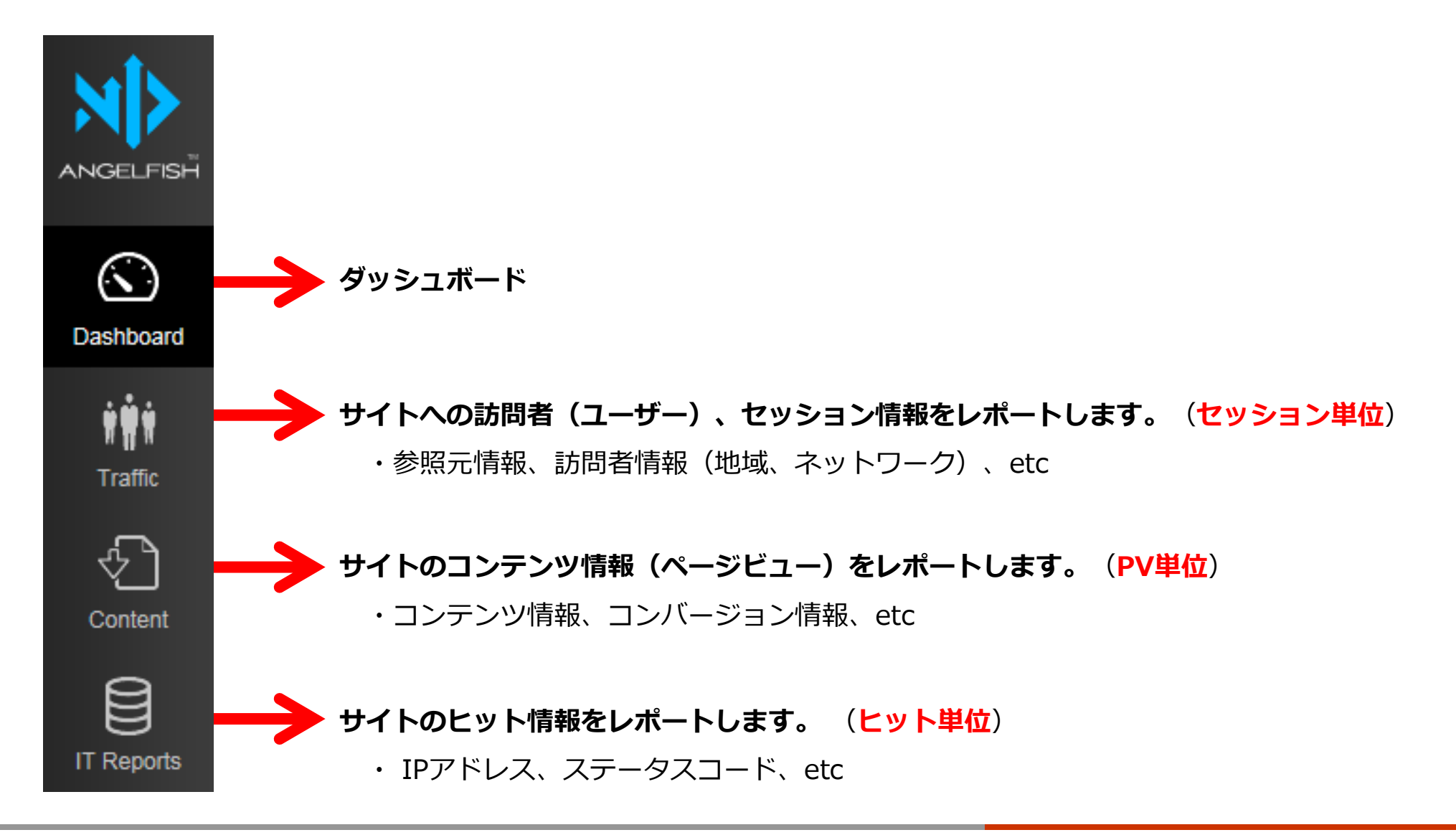

## **Angelfish 全レポート名**

#### **●Dashboard**

・Main

・Sunmmary ・Data Only

- 
- ・Charts & Data

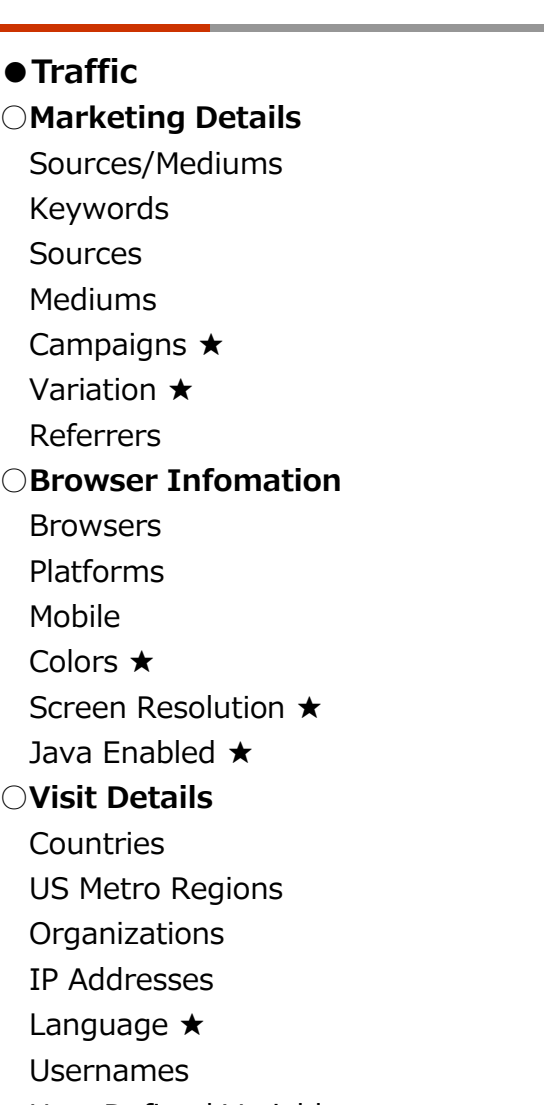

User Defined Variable

Visitor List ★

**●Content**

**○Content Pages** Pages Page Titles ★ Content Drilldown Hostnames Goads

### **○Navigation** Landing Pages Exit Pages

Navigation

**○Hit Info** Top Files File Types File Drilldown Status Codes ALL IP Addresses **○Downloads** Downloads Download File Types **○Bandwidth** Bandwidth Types By Datasources By Hostnames **○Stolen Bandwidth** Hotlinked Fiels Hotlinked File Types leeching Domains **○Broken Links** Linked Files Link Type Linking Domains

**●IT Reports**

### Visitor Type ★ **★トラッキング方法を AGF または UGA の場合に表示できます。**

## **Angelfish Traffic-1**

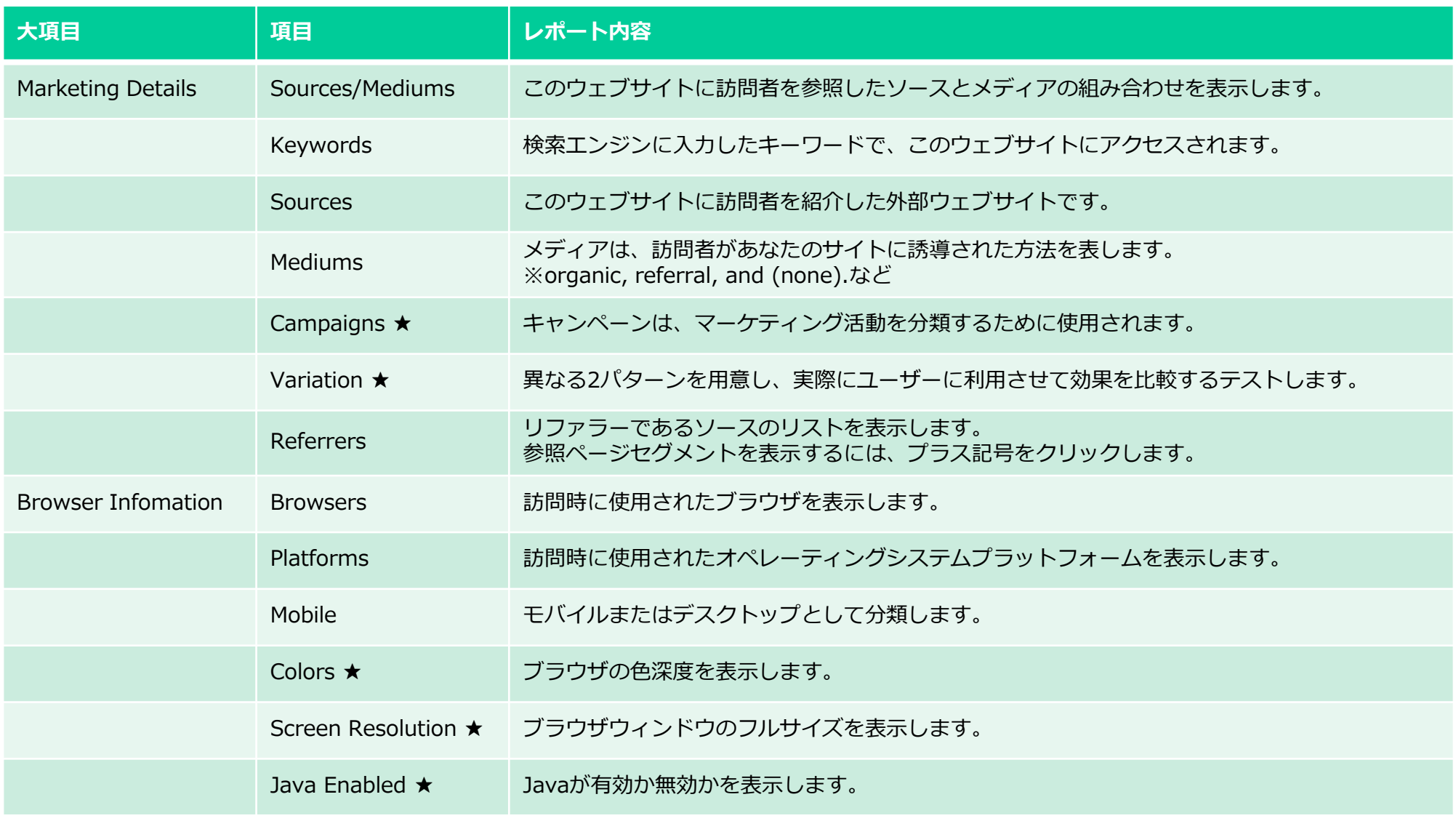

## **Angelfish Traffic-2**

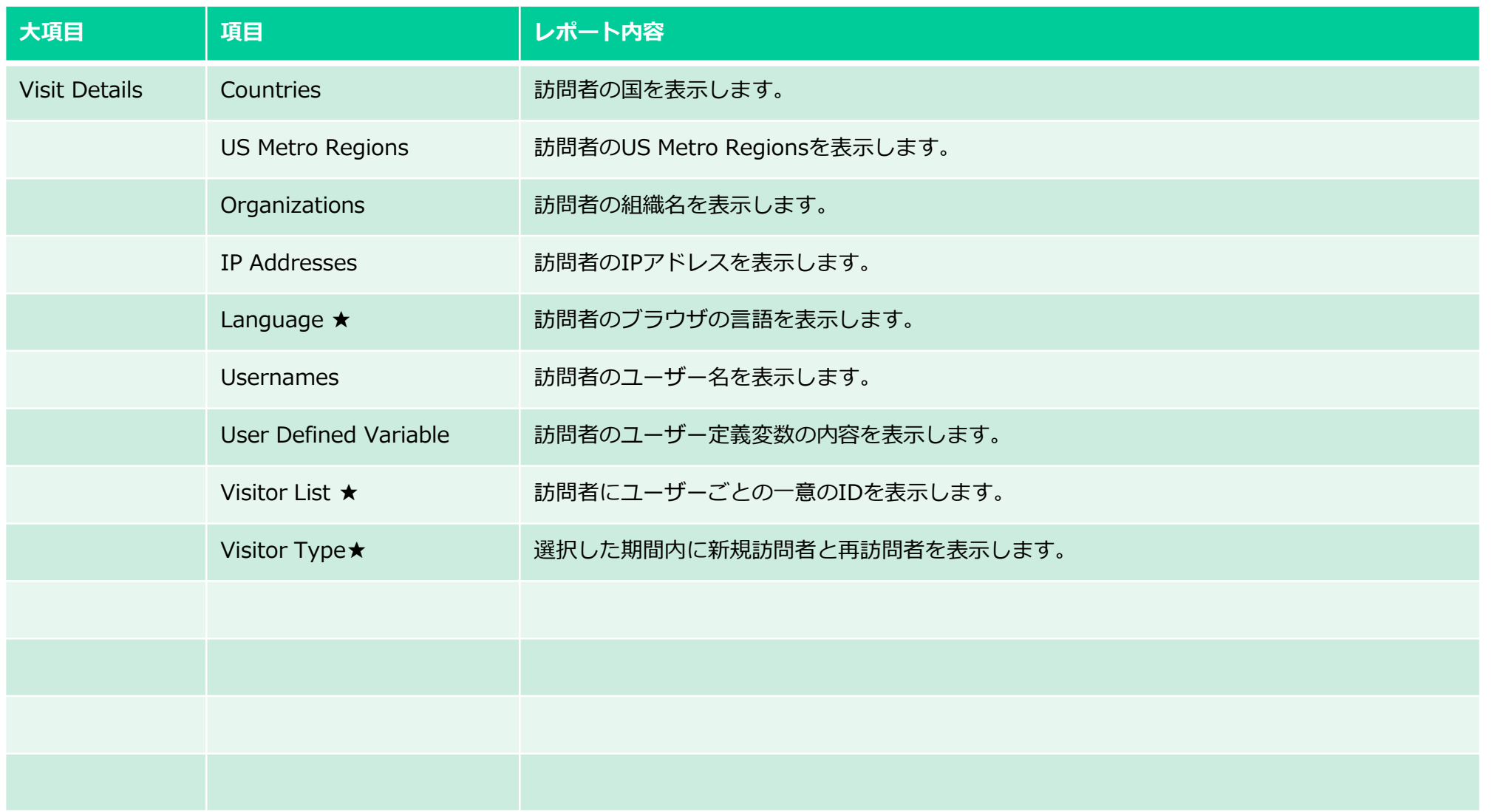

## **Angelfish Content-1**

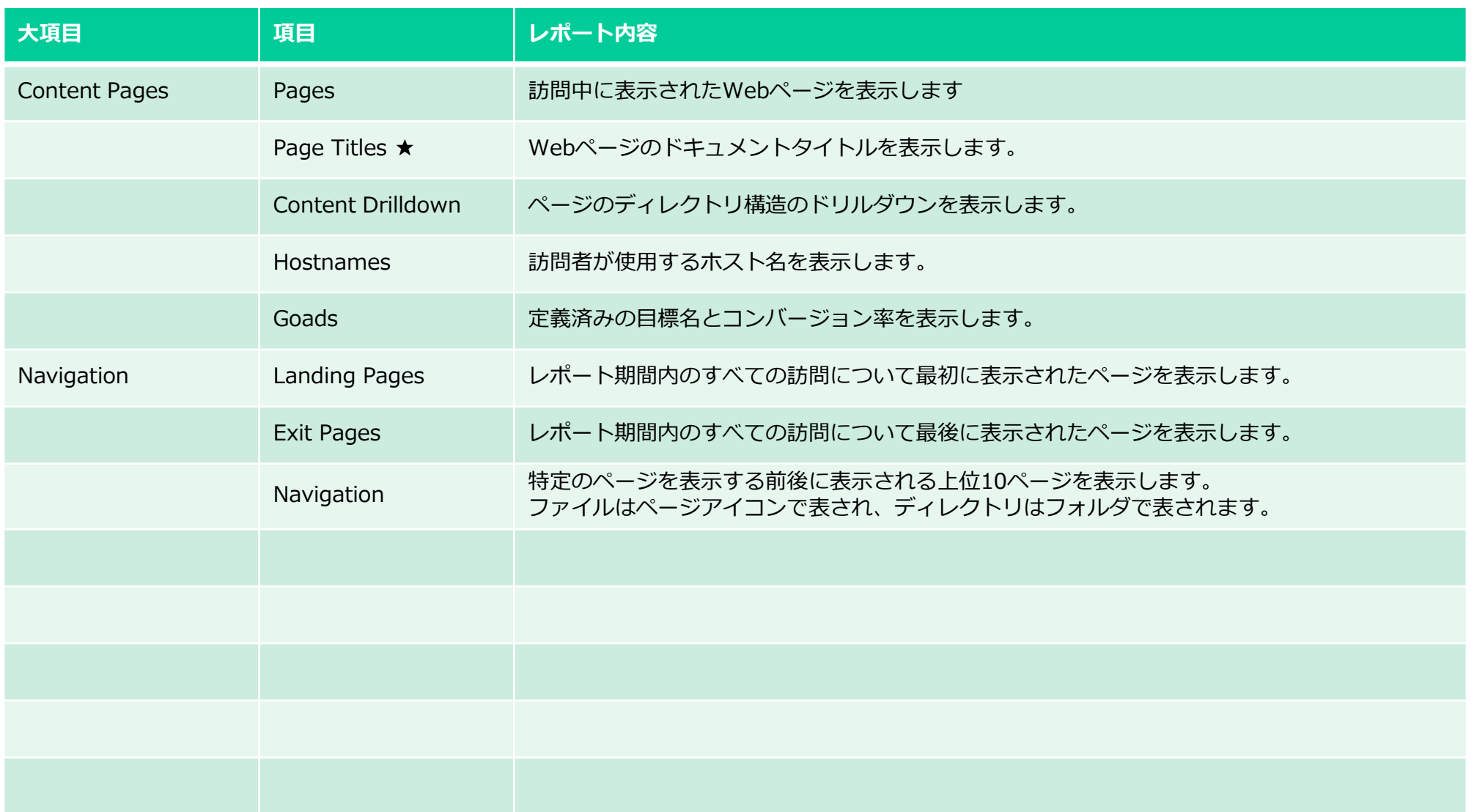

## **Angelfish IT Reports**

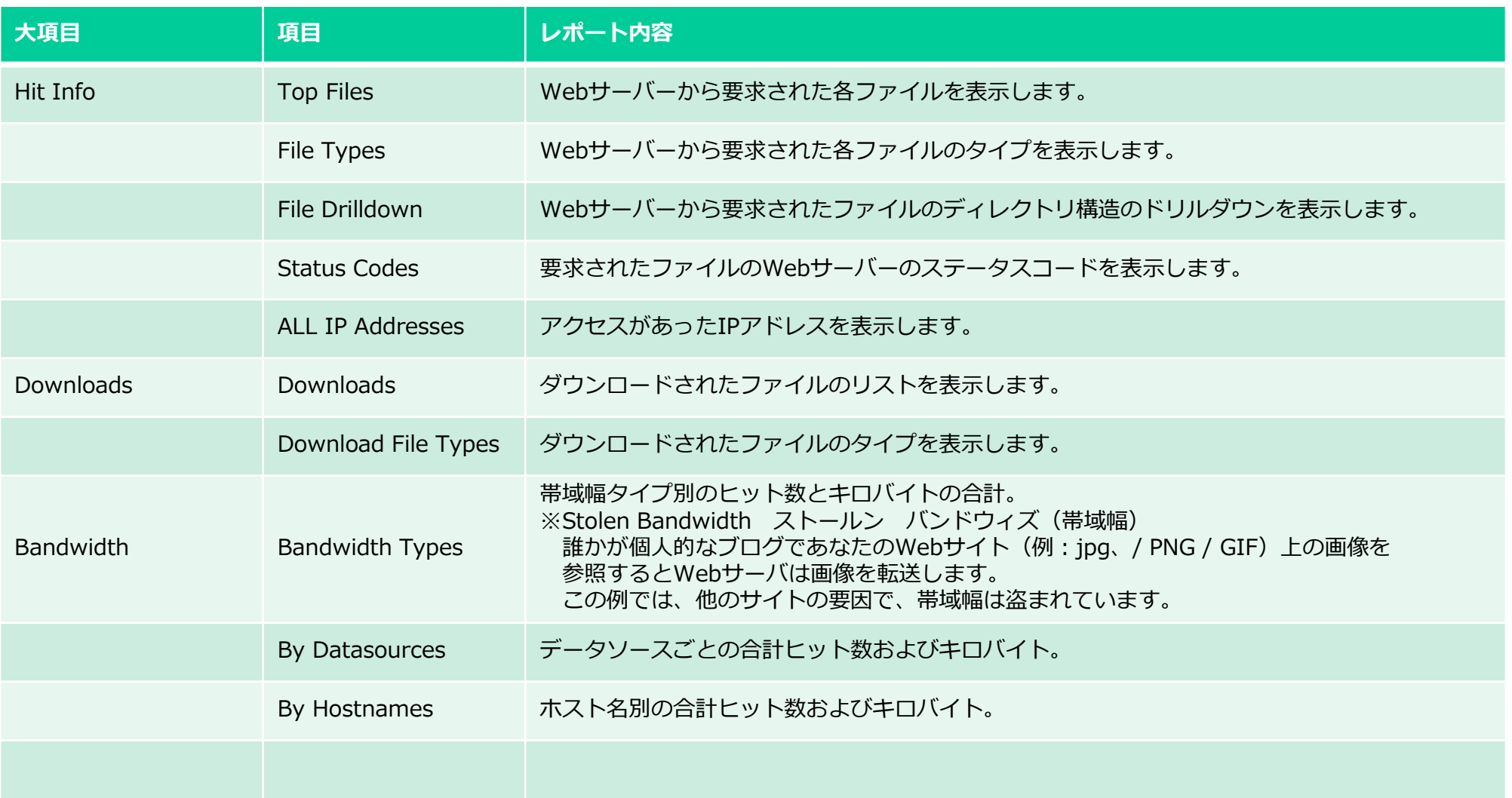

## **Angelfish IT Reports-2**

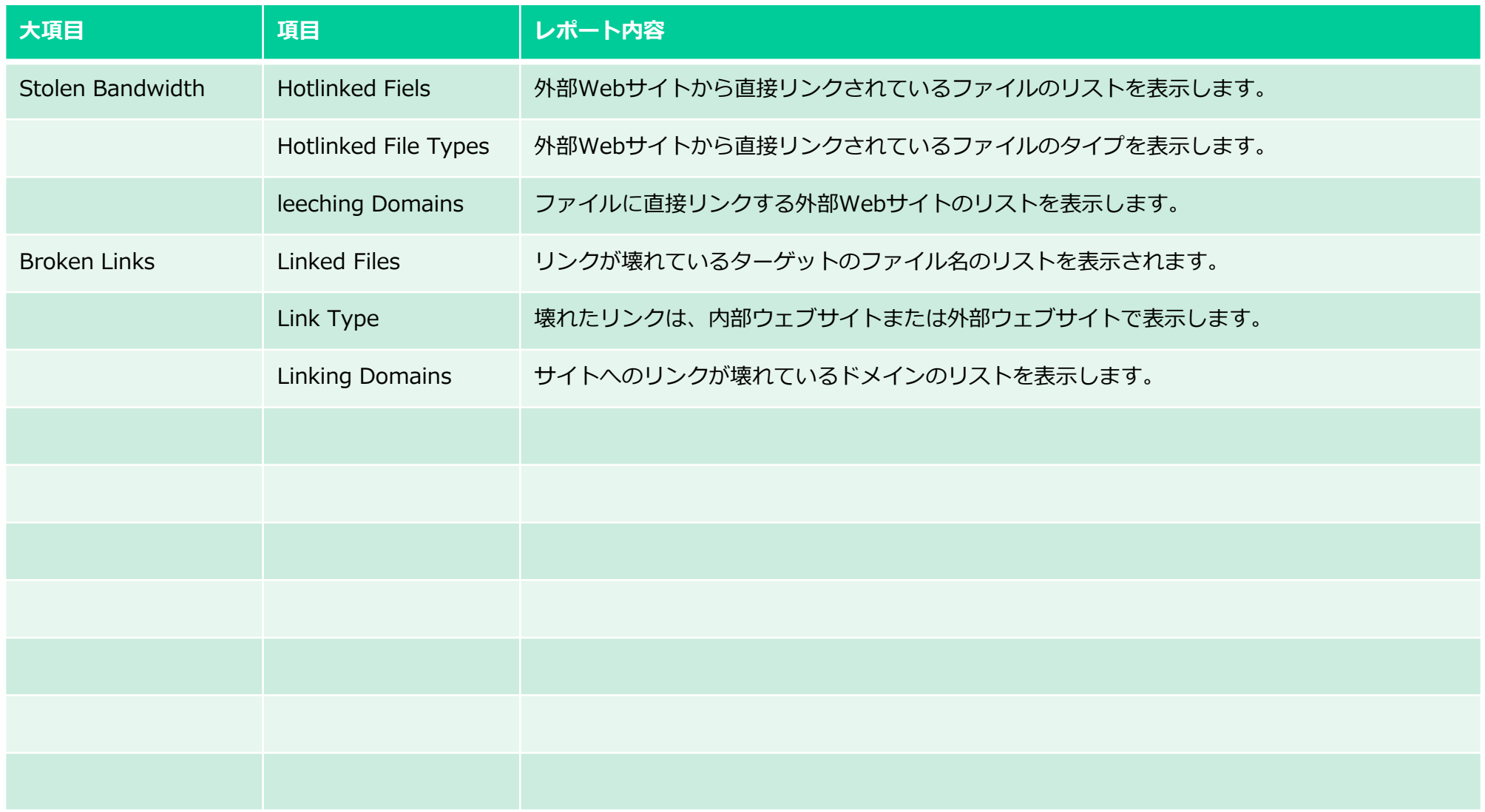

# Profile Snapshot について

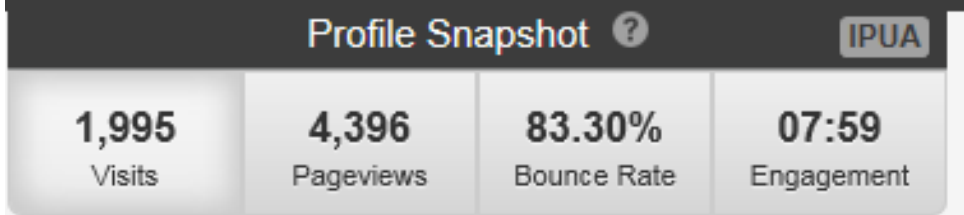

セッション数(ページビュー数) グラフ表示

一定期間のセッション数とPV数を表示します。表示する期間および表示単位も選択できます。 ★ IP+UserAgentでは、訪問者数は測定できませんのでセッション数を目安とします。

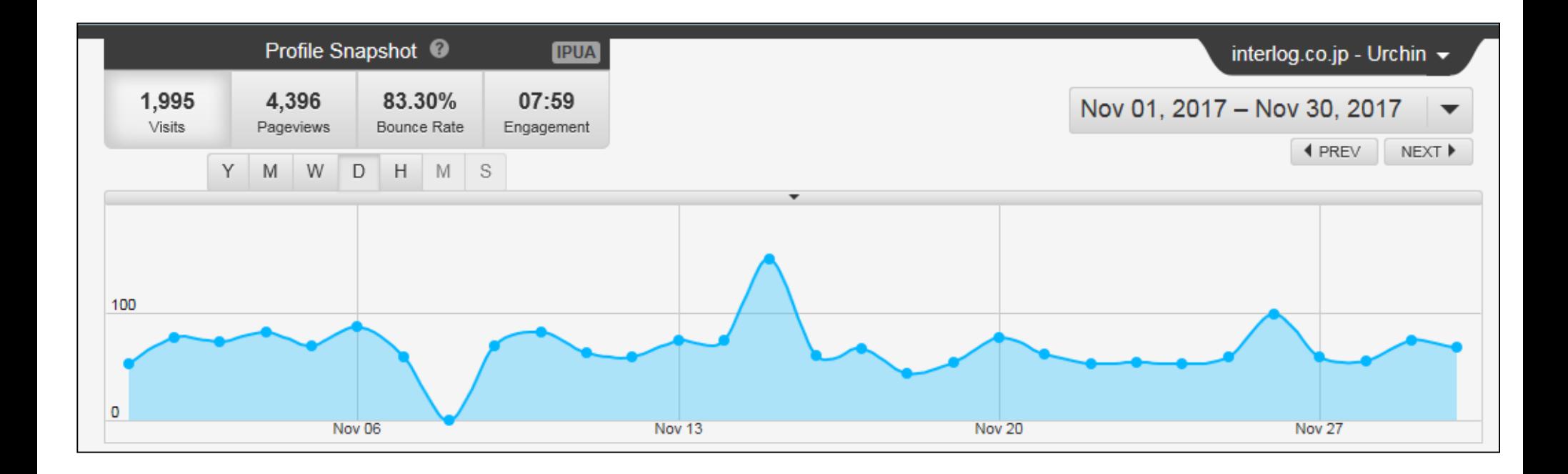

セッション数(ページビュー数) エクスポート

現バージョンでは、GUIからエクスポートはできません。しかし、APIリクエストを利用して、セッション数また はページビュー数のエクスポートは可能です。 → 詳細は管理者のAPI編またはサポートまで。 ●例) APIリクエスト 2017/11/01-2017/11/30 セッション数

http://<server:port>/api/data/?ids=3&start-time=20171101T000000&end-

time=20171130T235959&format=csv&dimensions=day&sort=day&metrics=visits

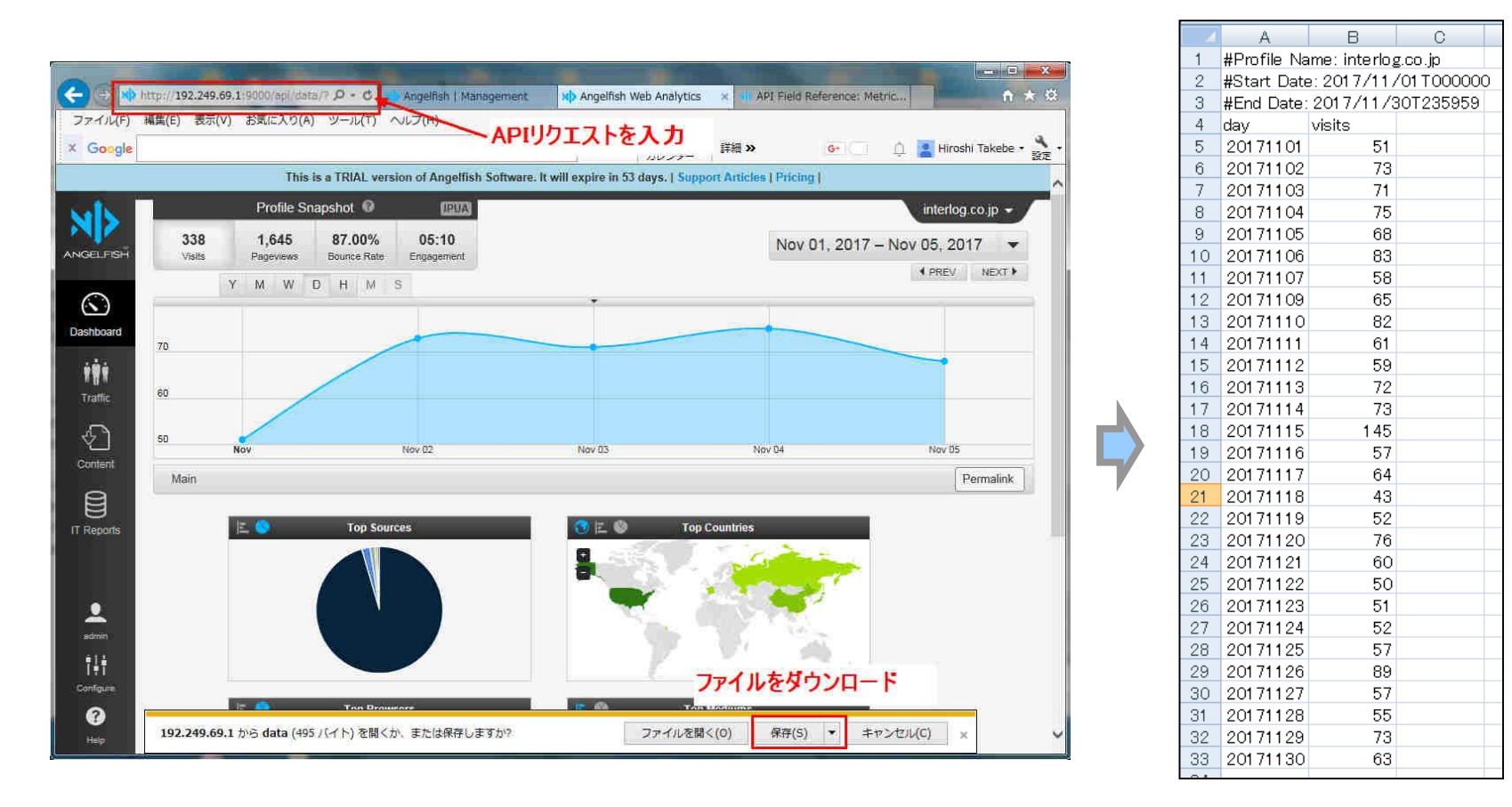

# ダッシュボードについて

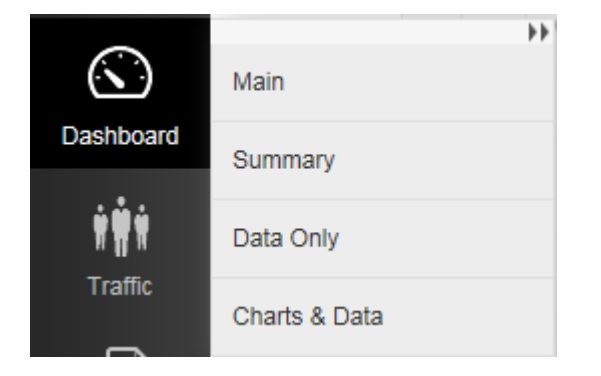

## ダッシュボード

予め必要なレポートをピックアップした4つのダッシュボードを搭載しています。

Sources Countries Browsers Mediums Mobile Bandwidth を表示します。

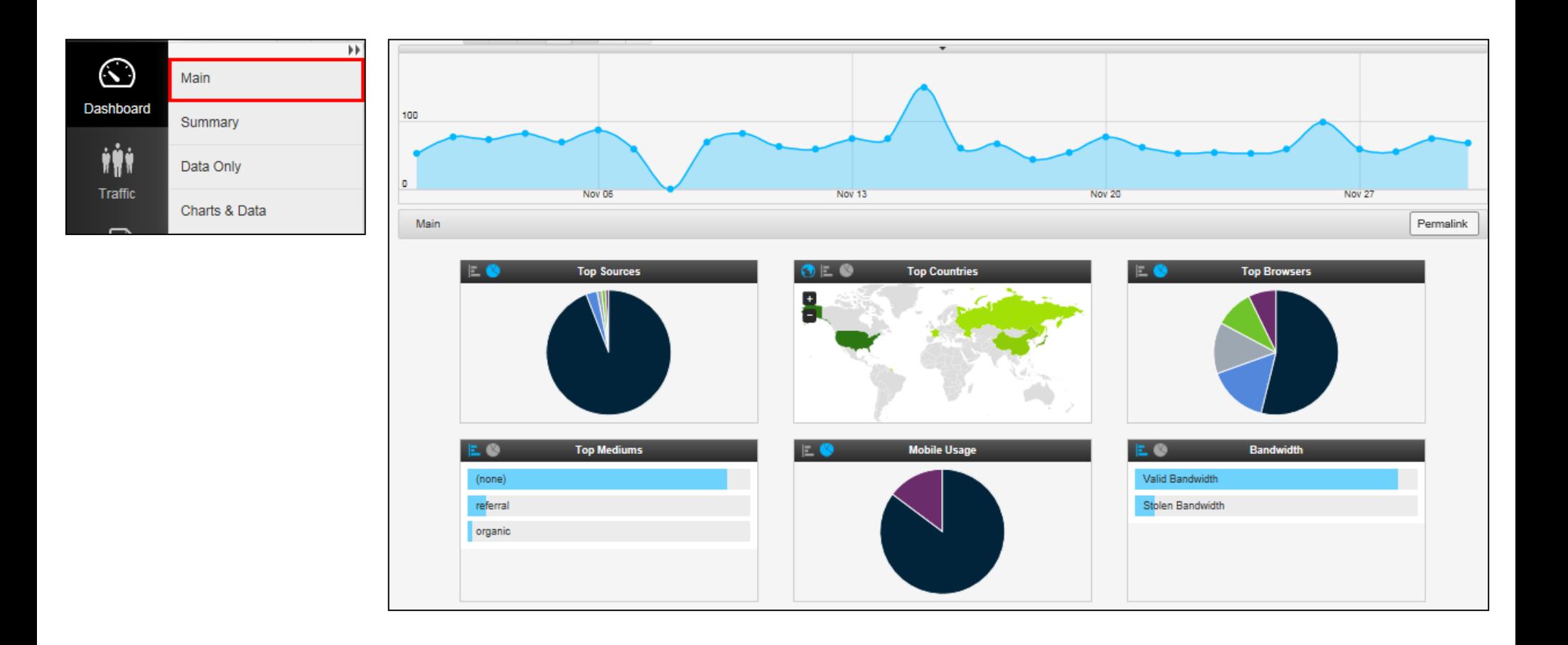

ダッシュボード

Summaryでは、現在選択されている期間の統計情報の合計と平均が表示されます また、 Goal(コンバージョン)を設定している場合は、コンバージョン情報を表示します。

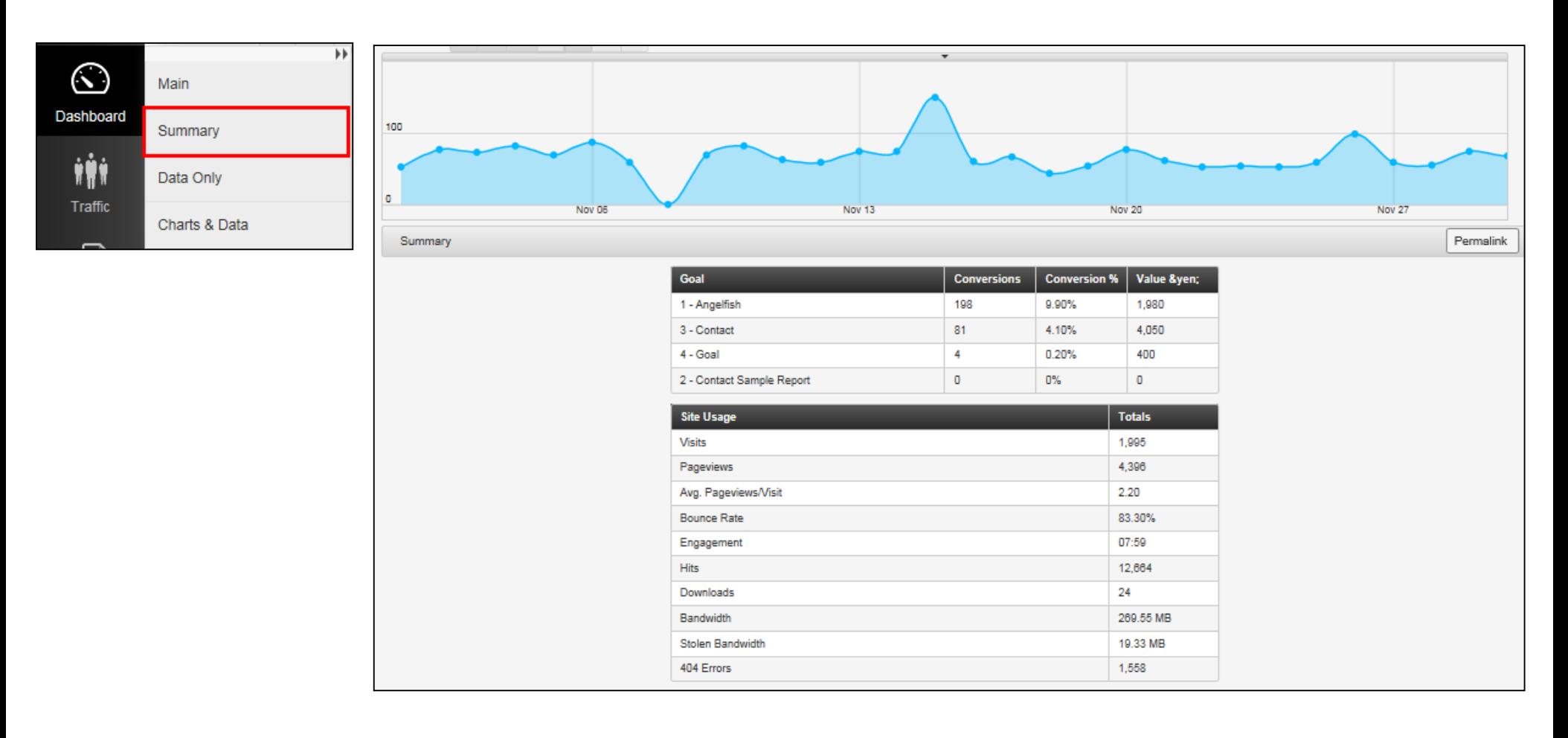

ダッシュボード

Data Only または Charts & Data を選択して表示できます。

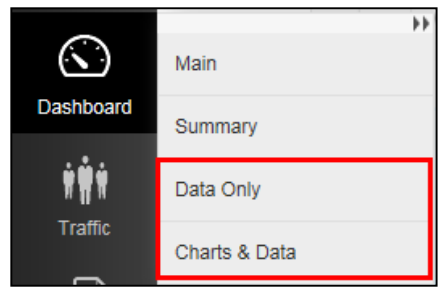

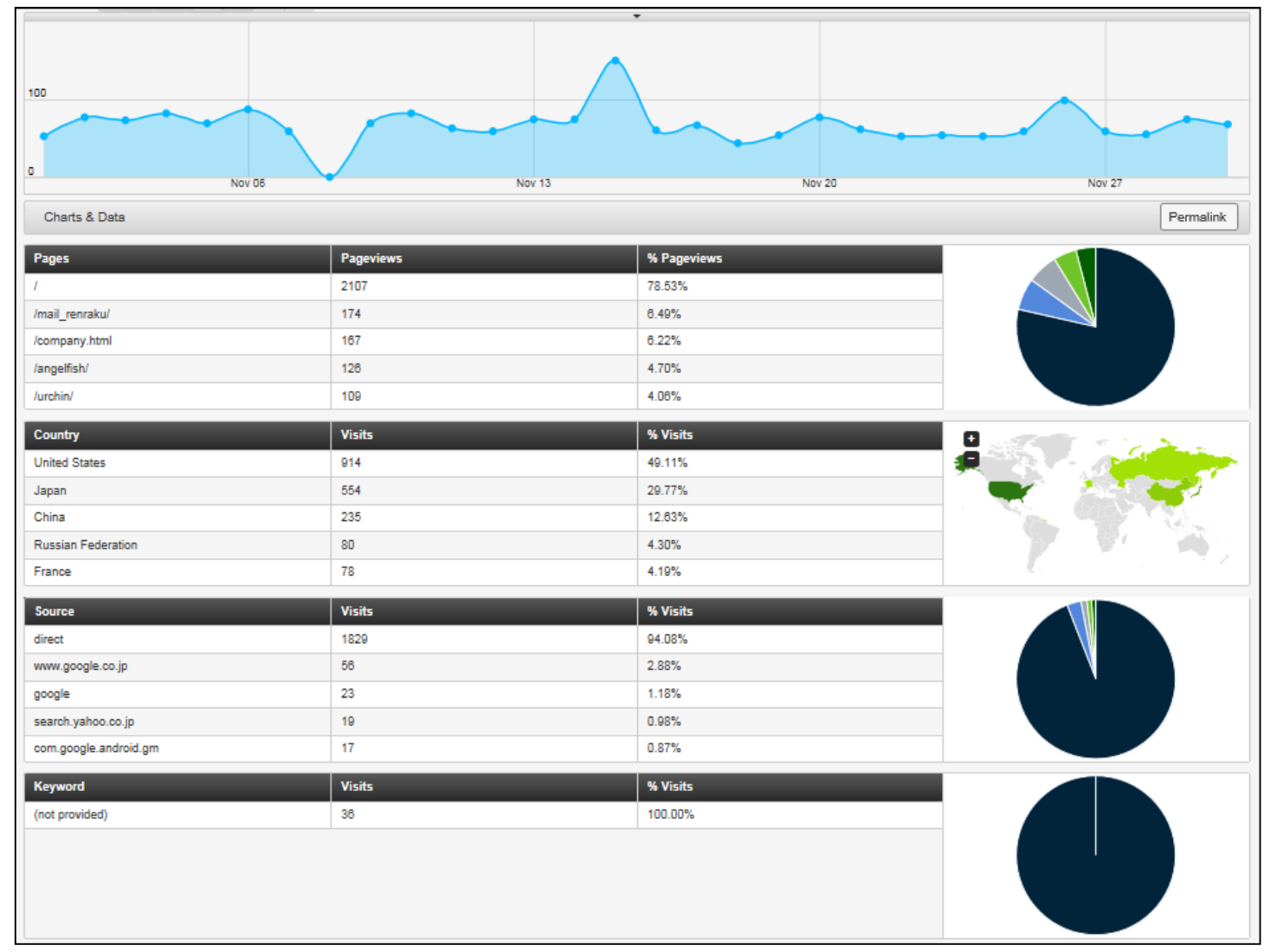

# Traffic について

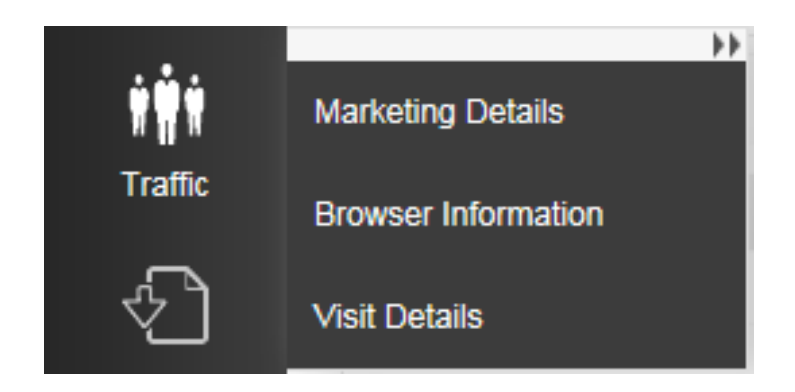

### マーケティング変数 **用語の定義**

- **Source ソース** utm\_source=google |参照元のサイトです。 Google、YAHOO、メールマガ、参照元(リファラー)などです。
- **● Medium メディア** utm\_medium=cpc 参照元の媒体です。検索エンジンオーガニック、検索エンジンCPC、メール、バナー広告などです。
- **Campaign キャンペーン** utm campaign=春のセール プロモーションなどです。 「サマーキャンペーン」などの商品プロモーションです。
- **●Keyword キーワード** utm\_term=シューズ

検索エンジンなどで入力されるキーワードです。

**● Referrers**

参照元。アクセスログに記録されるデータの一つで、ユーザーがサイトに流入する時に利用したリンク元のページの情報です。 例えば、Googleで検索してページBに訪れた場合、ページBから見てリファラはGoogleということになります。

- Variation バリエーション utm\_content=logolink または utm\_content=textlink 異なる2パターンを用意し、実際にユーザーに利用させて効果を比較するテストします。
- **● Conversion コンバージョン**

定義されたGoalに1以上が達成されたときにコンバージョンが発生します。

● **Bounce Rate** バウンス率

ユーザーが最初のページを訪問してすぐにサイトを離脱した割合です。

1ページビューの訪問数の割合。

#### **●Engagement エンゲージメント**

すべての訪問のための平均訪問の長さ(またはサイト上の平均時間)

### Marketing Details について

Marketing Details ではソース、キーワード、メディア、リファラ別にセッション数、PV 数、コンバージョン率、バ

ウンス率、エンゲージメントが表示されます。

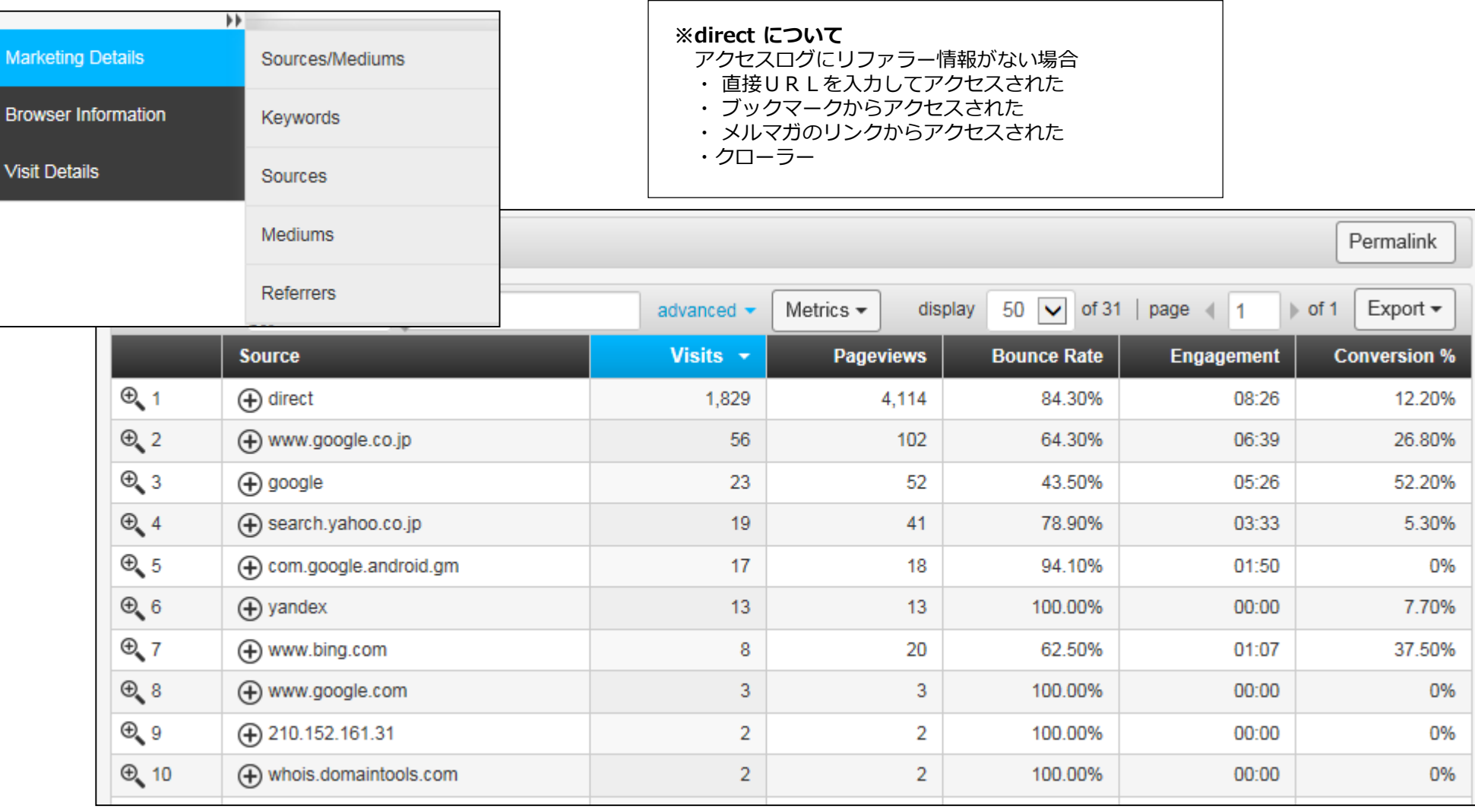

### Browser Informationについて

Browser Informationではブラウザ、プラットフォーム、モバイル別にセッション数、PV数、コンバージョン率、バ ウンス率、エンゲージメントが表示されます。

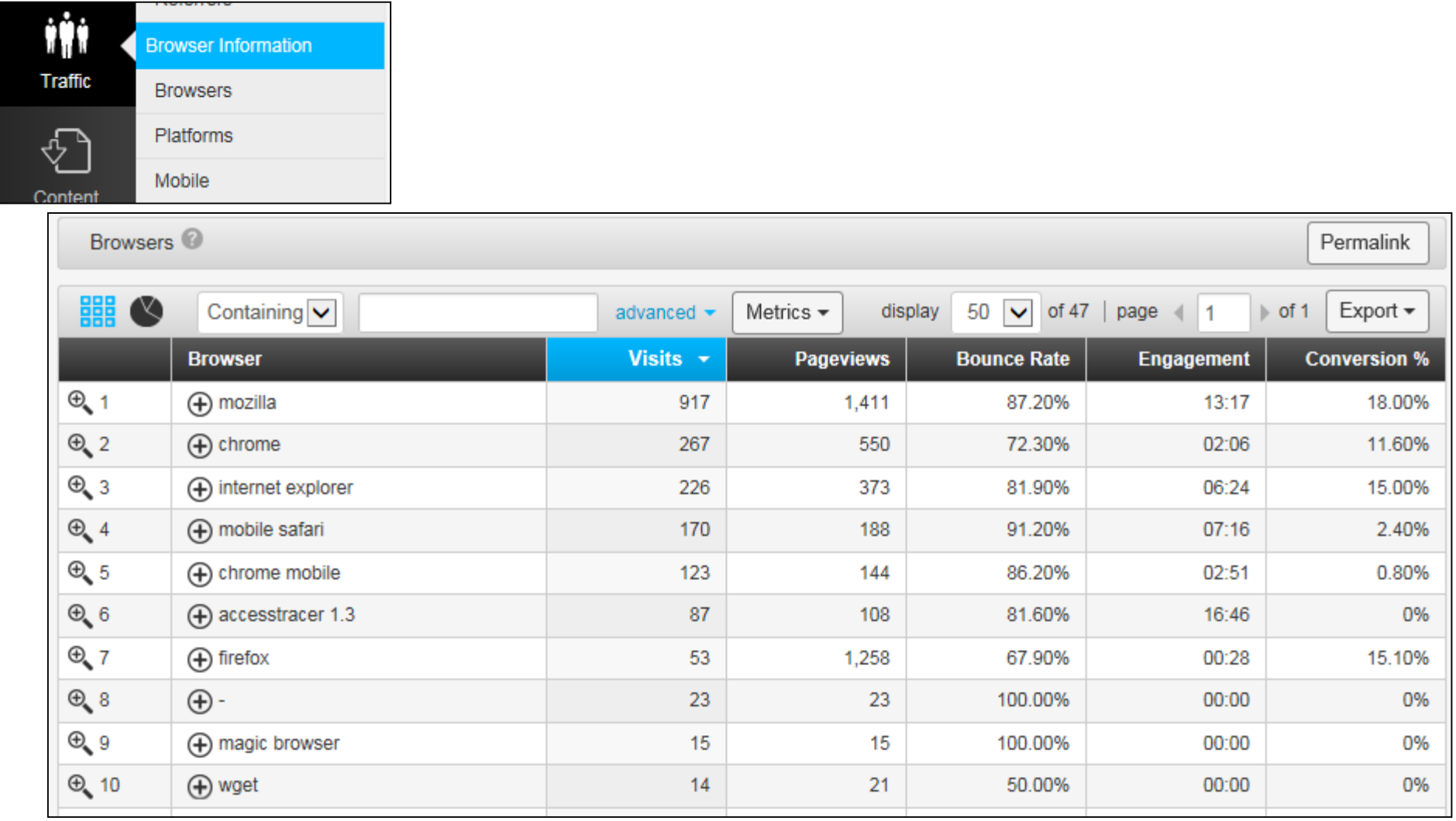

### Visit Detailsについて

Visit Detailsでは国、USメトロ、組織、IPアドレス、ユーザー名、ユーザー定義別にセッション数、PV 数、コンバー ジョン率、バウンス率、エンゲージメントが表示されます。

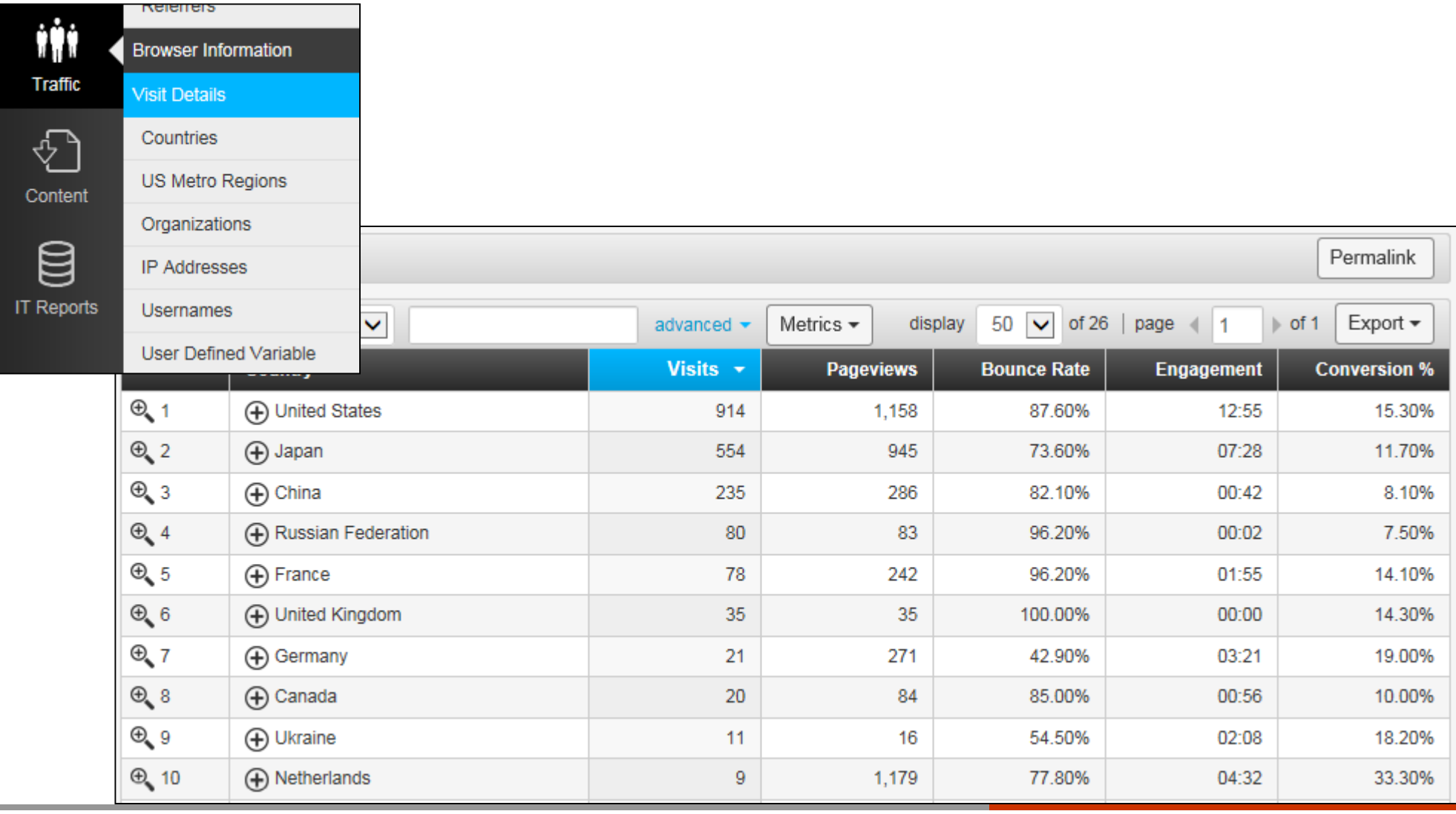

# Content について

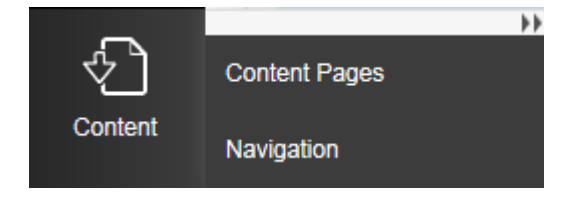

### **ページビュー関連 用語の定義**

#### **●Unique View ユニークビュー**

ページ(またはページタイトルを)を閲覧した訪問数。

単一のページが1回の訪問の間に3回を見ている場合は、ページが3ページビューと1のユニークビューを表示します。

#### **●Landing Page 入口ページ**

ユーザーが最初に訪問したページです。

各訪問は1ランディングページがあります。

#### **●Exit Page 出口ページ**

訪問中に見た最後のページです。

各訪問は、1つの出口ページがあります。

● **Goal ゴール**

各プロファイルの管理画面で5つのGoal(目標ページ)を設定できます。

各Goalごとのコンバージョン率をレポートできます。

ページ別の訪問数、PV数、入口ページ数、出口ページ数をレポートします。 ★サイトにとって最も重要で人気度の高いページを確認できます。

#### Pages

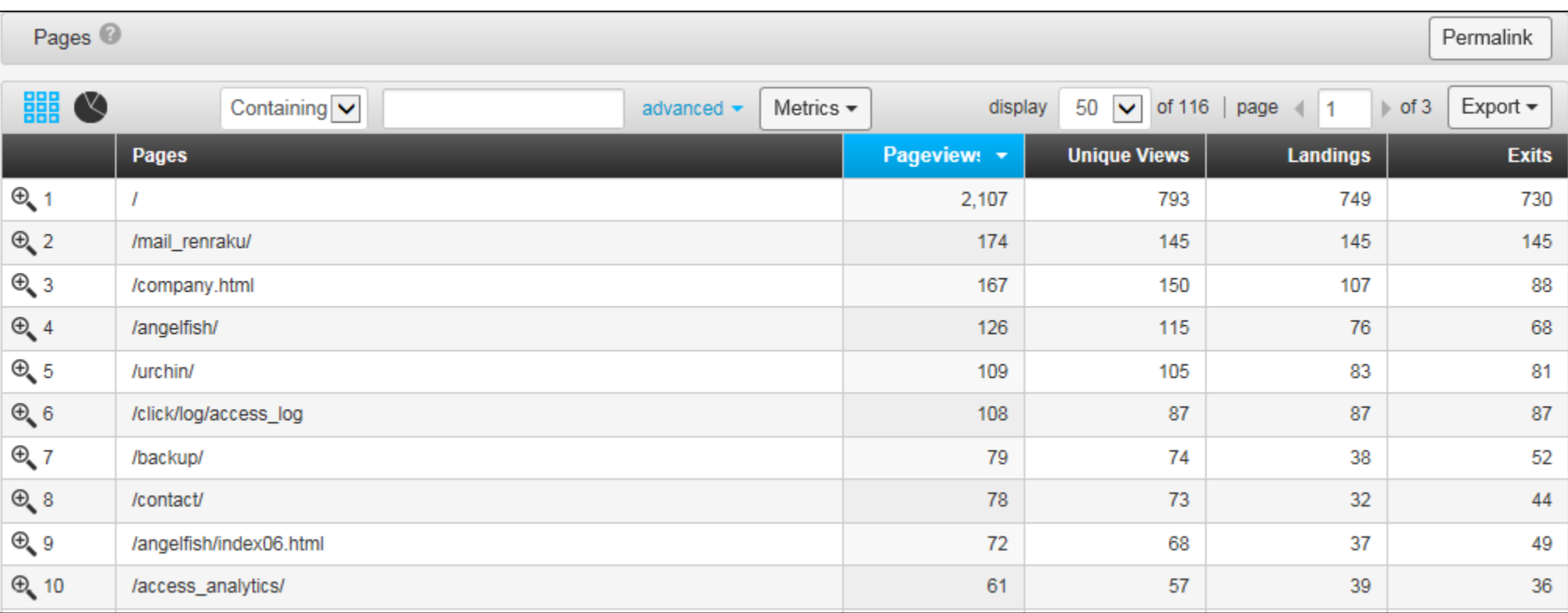

### Content Pages - Content Drilldownについて

各ページの訪問数、PV数をレポートします。

★特定のページのセッション数、PV数をレポートしたい場合に便利です。

#### Content Drilldown

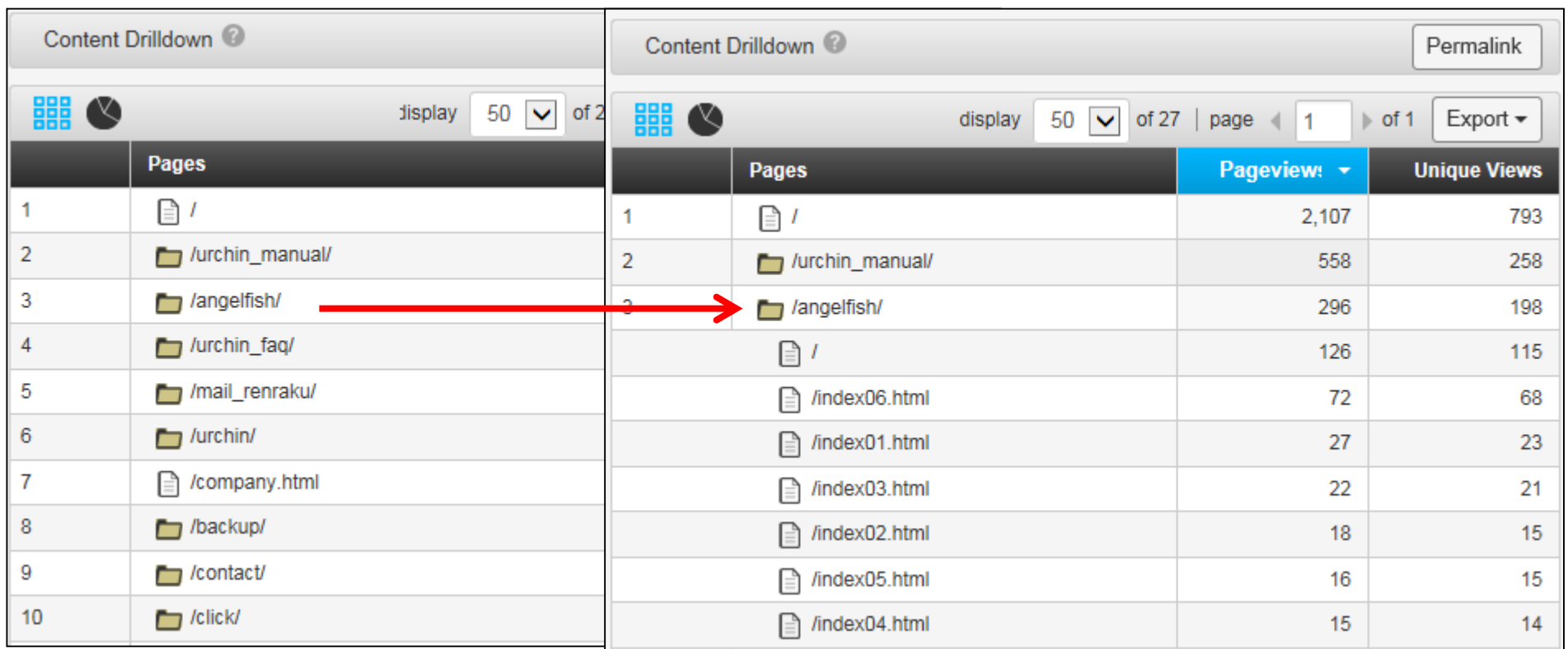

### 各プロファイルの管理画面で5つのGoal(目標ページ)を作成して確認できます。

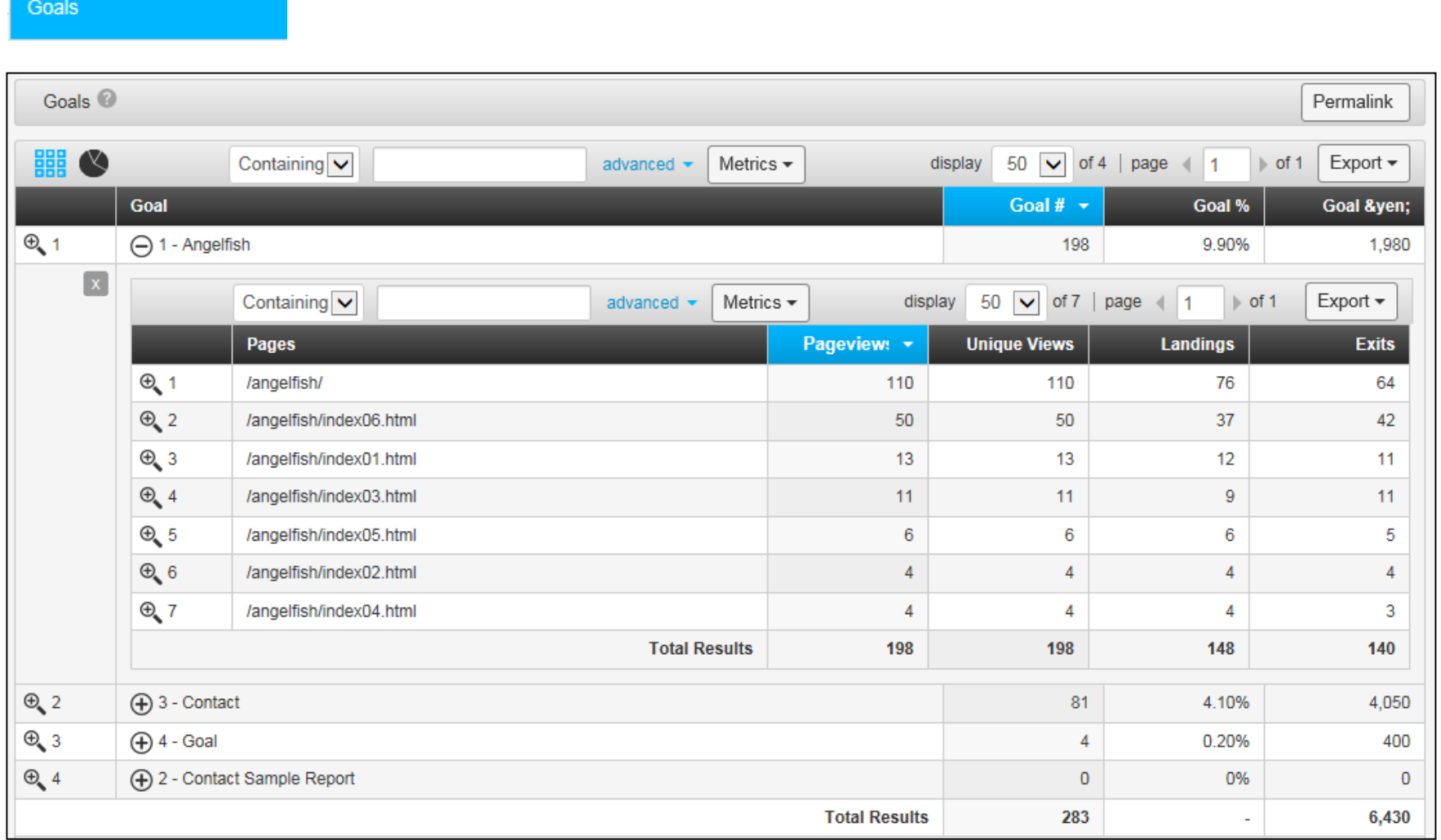

このレポートでは、ユーザーが最初に訪問したページが表示されます。

#### **Landing Pages**

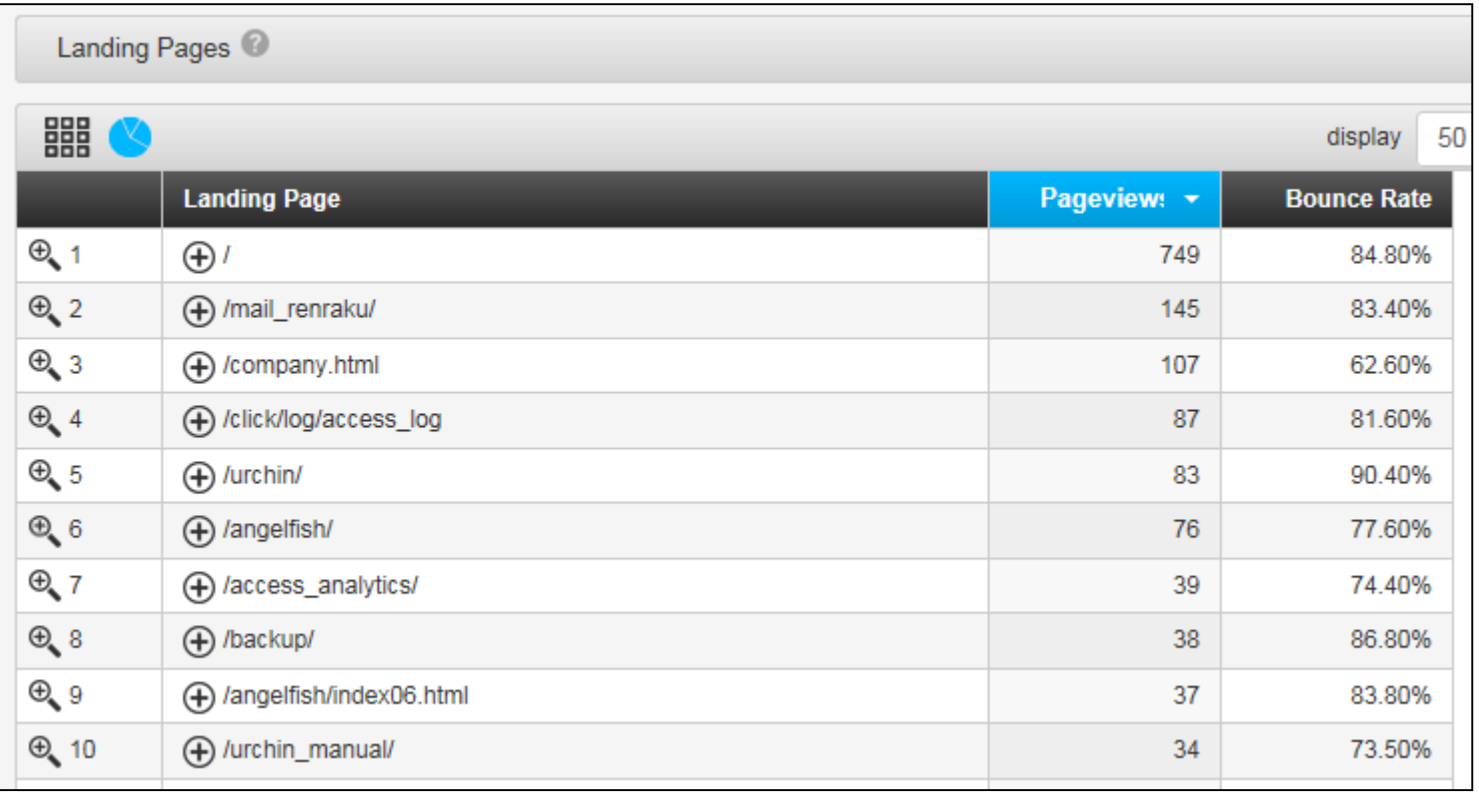

このレポートでは、ユーザーが最後に表示したページが表示されます。

★サイトを離脱する割合の高いページを確認できます。

#### Exit Pages

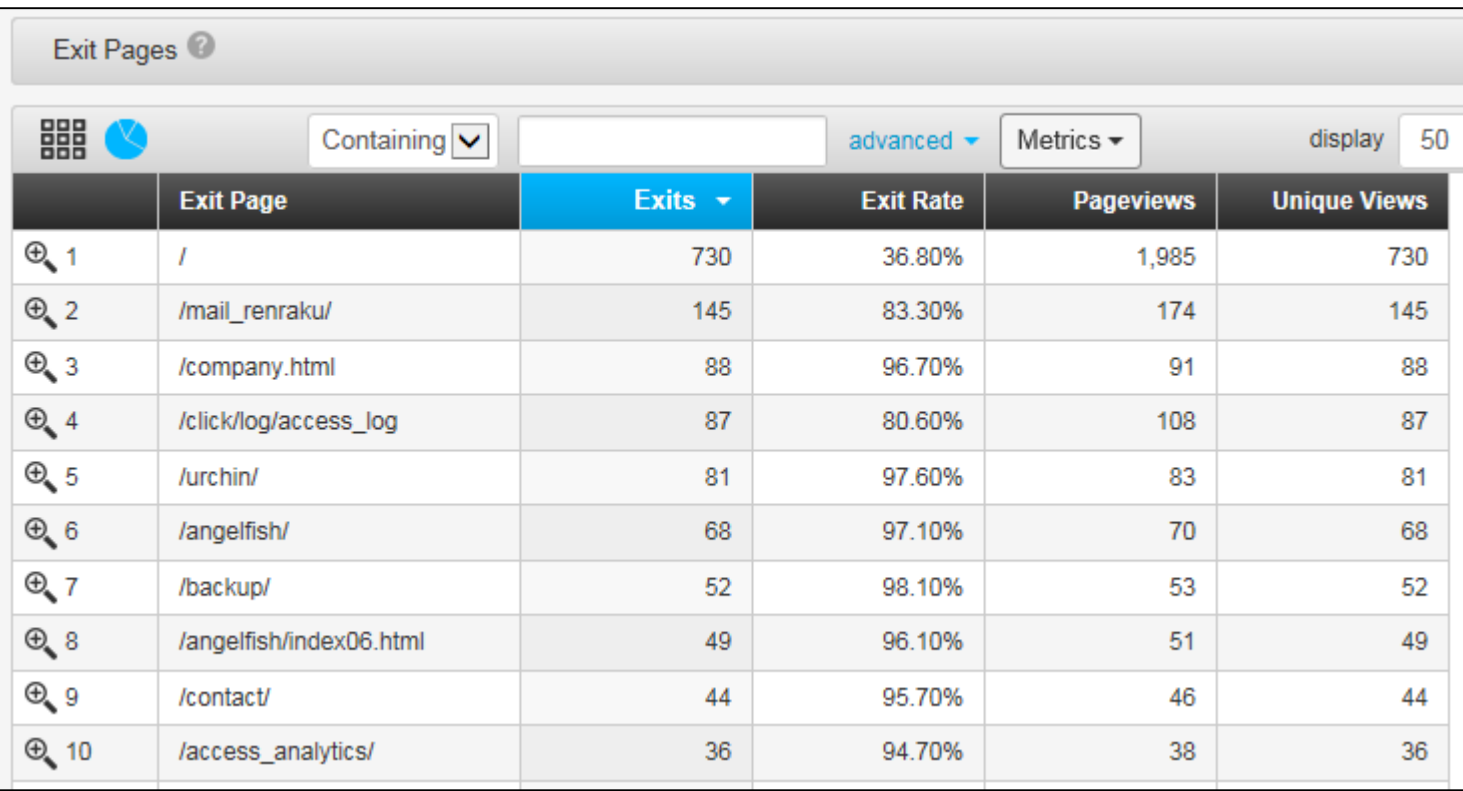

### Navigation - Navigation について

サイト内でどのようにページ間を移動しているかを確認できます。 レポートの左側で分析するページを選択します。 前後10位までレポートします。

#### All Navigation

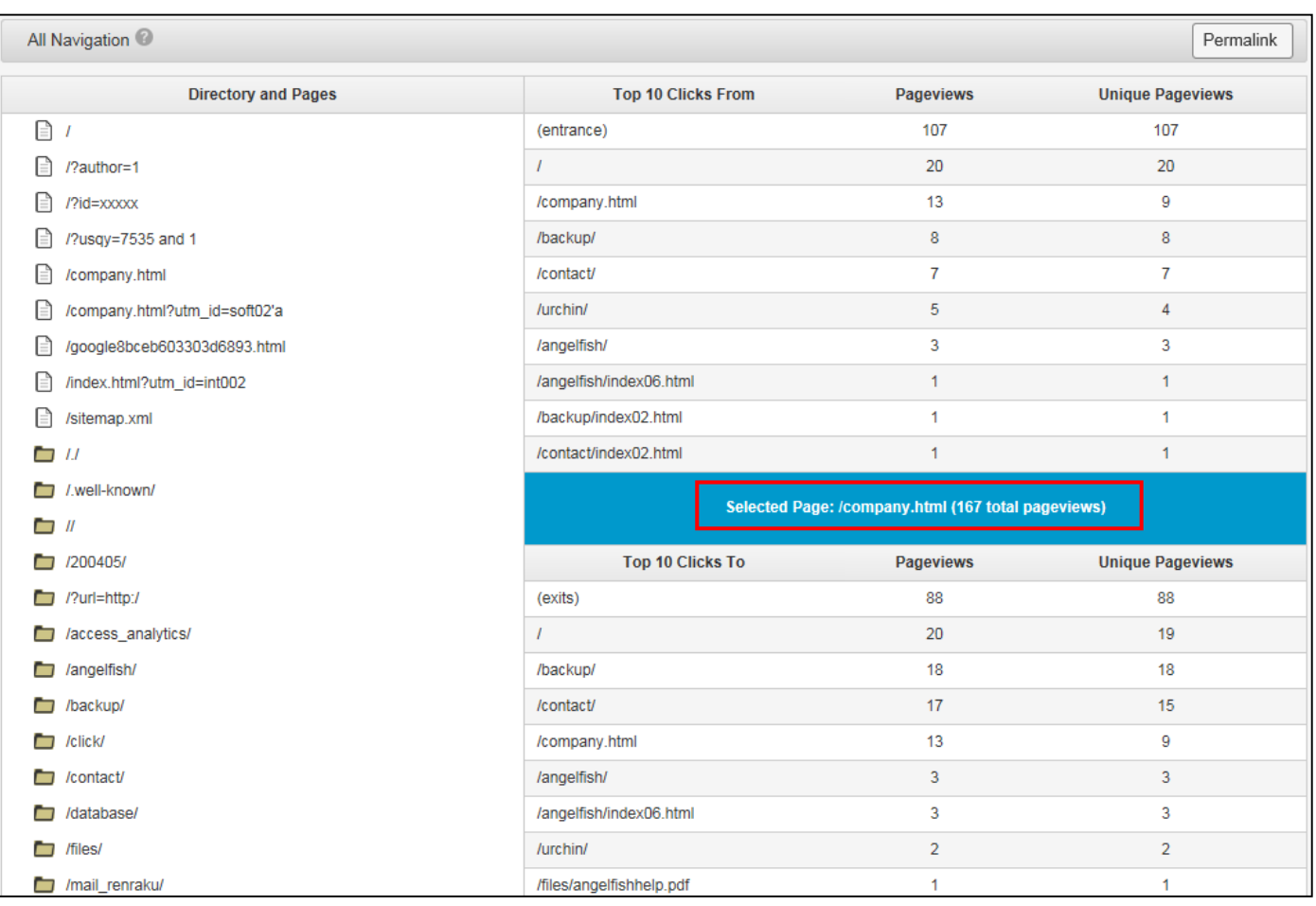

# IT Reports について

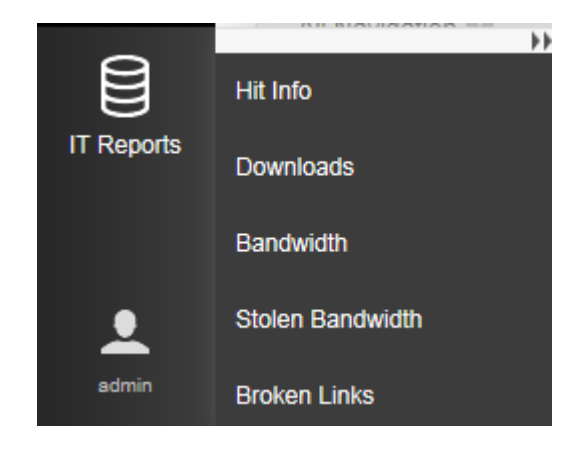

## **ヒット関連 用語の定義**

#### ● **Bandwidth バンドウィズ (帯域幅)**

タイプ別のヒット数と転送バイトをレポート

※御社IISのログに転送バイト数の出力はございませんでした。

#### **● Stolen Bandwidth ストールン バンドウィズ**

他のサイトの要因で、帯域幅は盗まれています。

誰かが個人的なブログであなたのWebサイト(例:jpg、/ PNG / GIF)上の画像を

参照するとWebサーバは画像を転送します。

#### ● **Broken Links ブロークン**

リンクが壊れているターゲットのファイル名のリストを表示

Webサーバーから要求された各ファイルを表示します。

#### **Top Files**

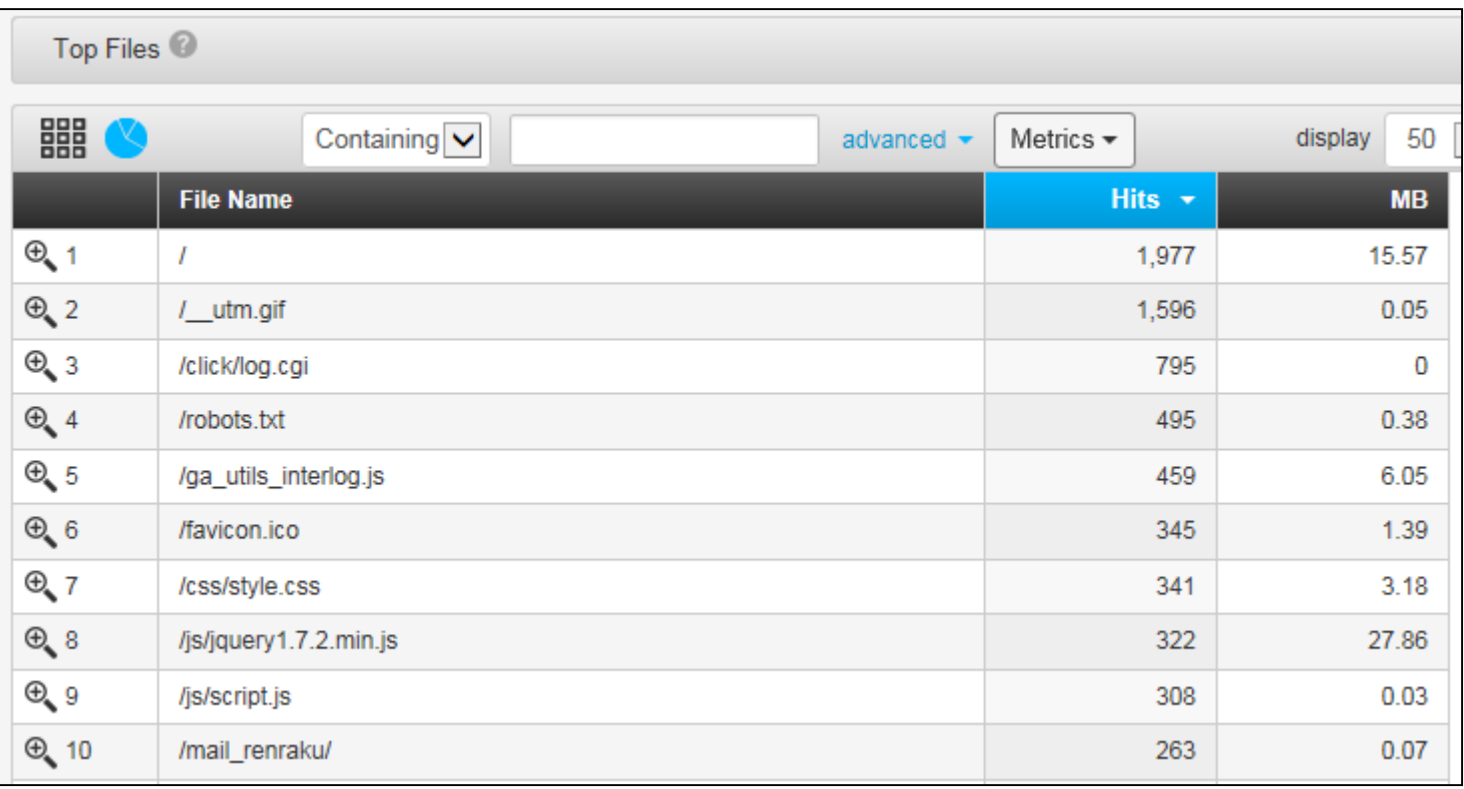

### Webサーバーから要求されたファイルのディレクトリ構造のドリルダウンを表示します。

File Drilldown

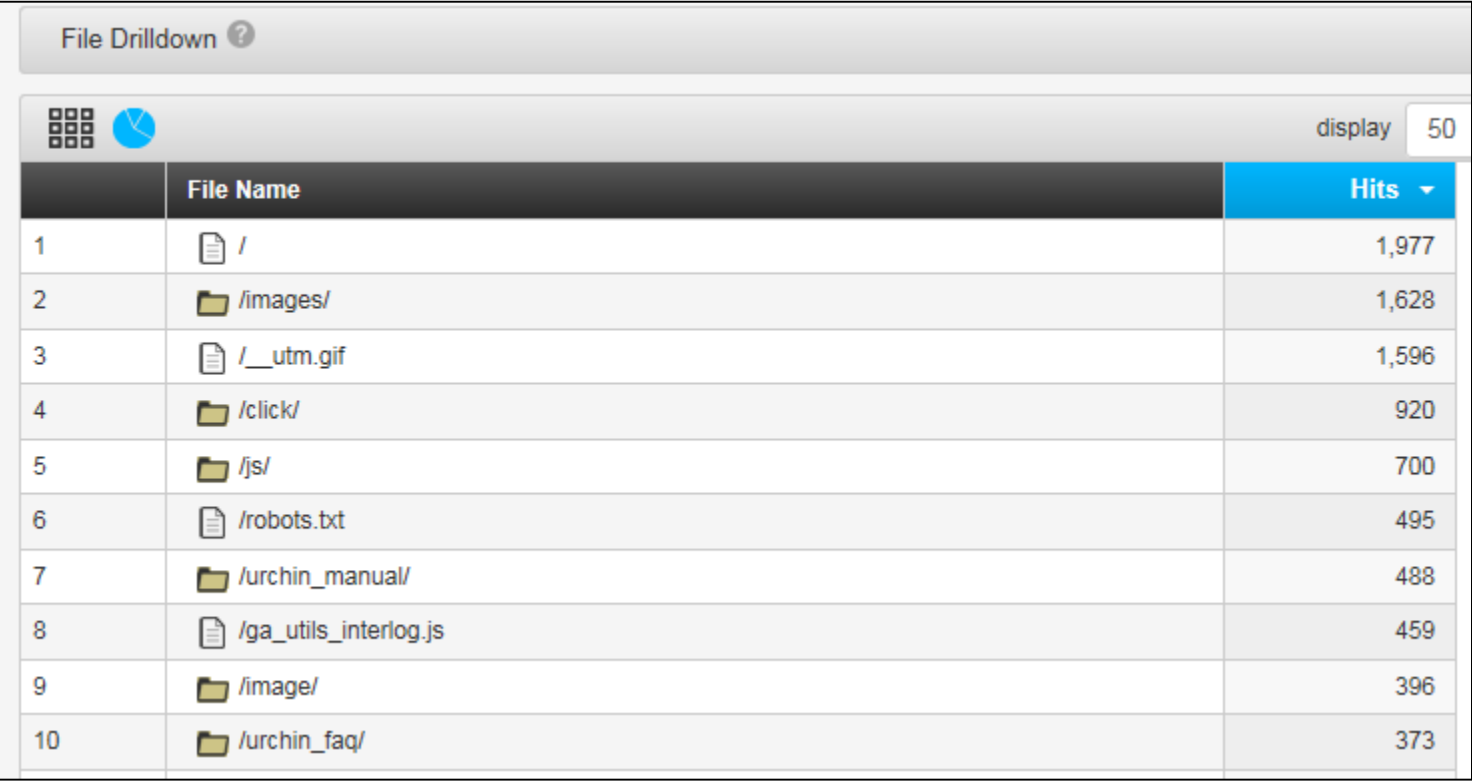

### 要求されたファイルのWebサーバーのステータスコードを表示します。

★参照エラー (404) 現時点においてもエラーとなっている場合は、早期の対策が必要です。

#### **Status Codes**

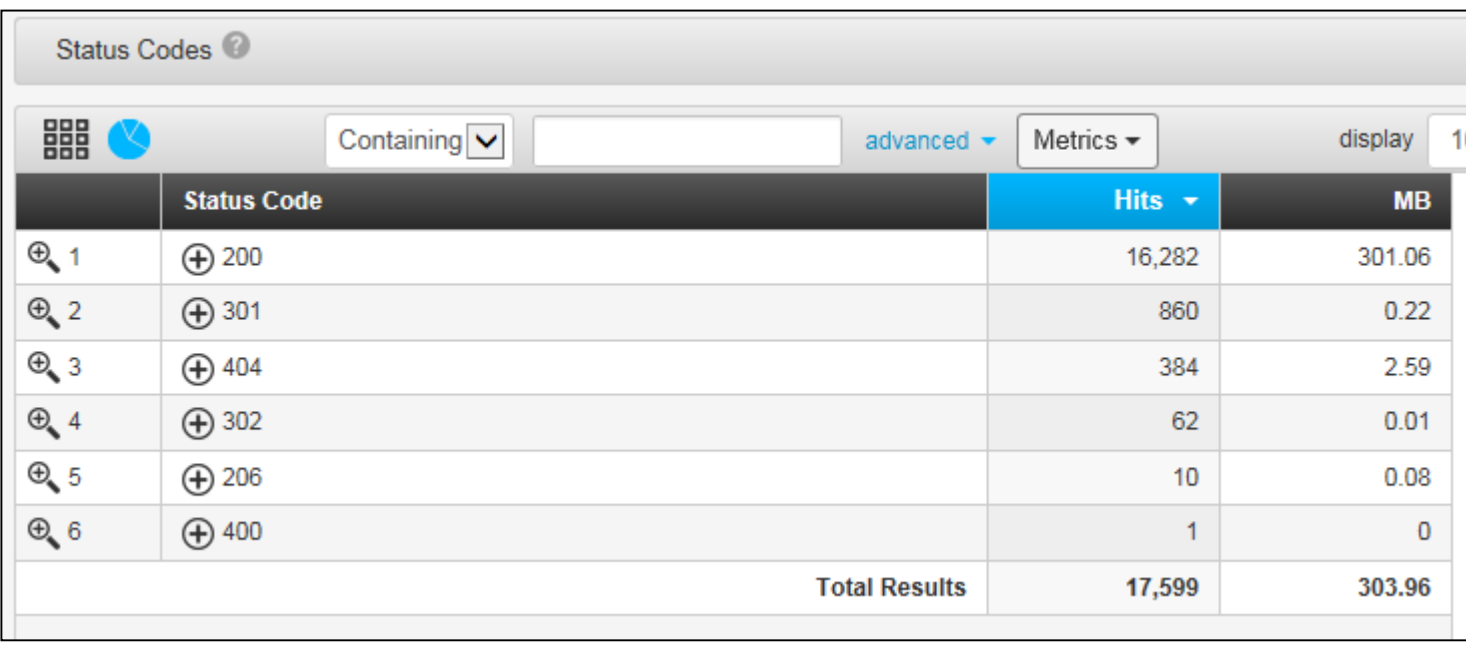

### アクセスがあったIPアドレスを表示します。

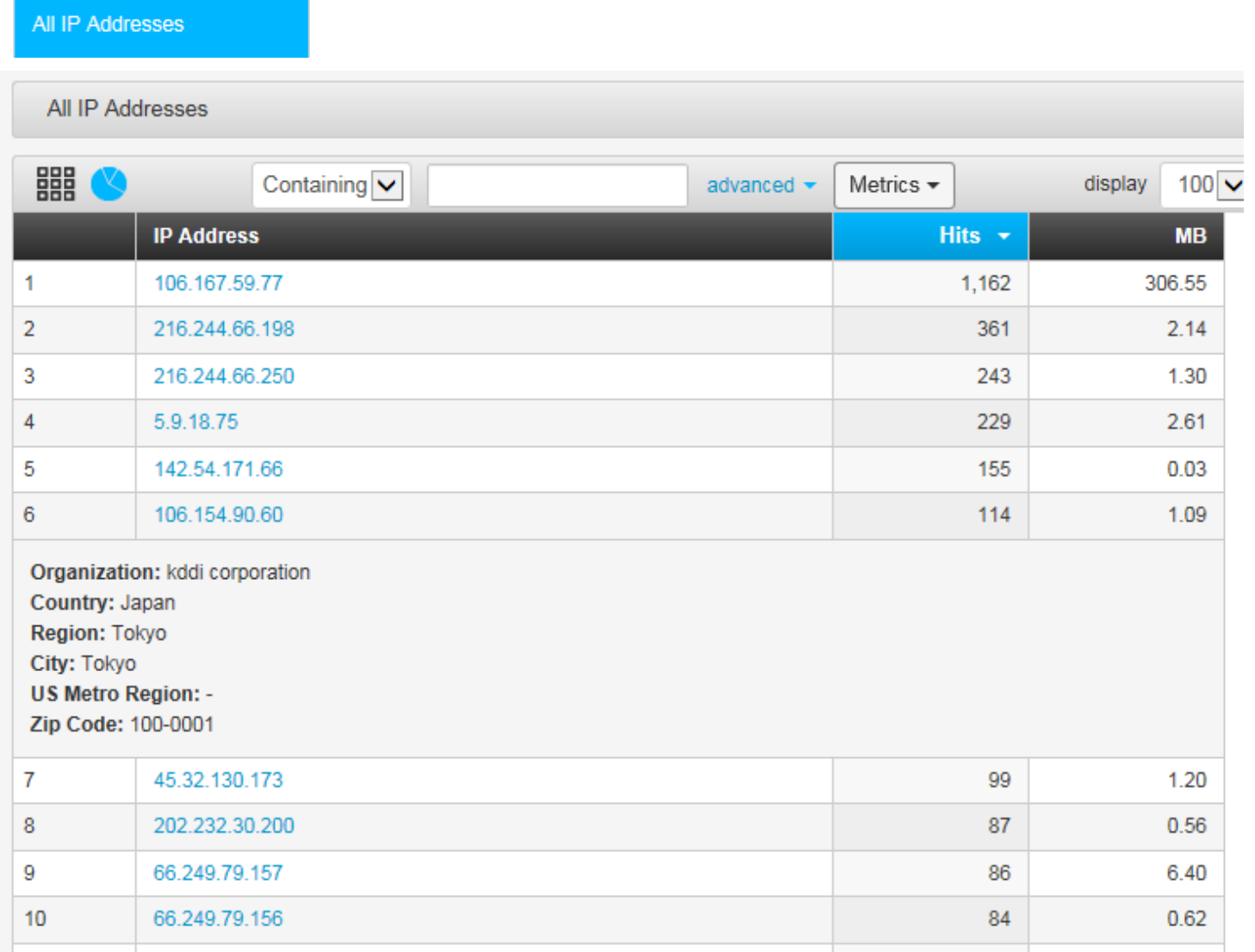

### ダウンロードされたファイルのリストを表示します。

#### Downloads

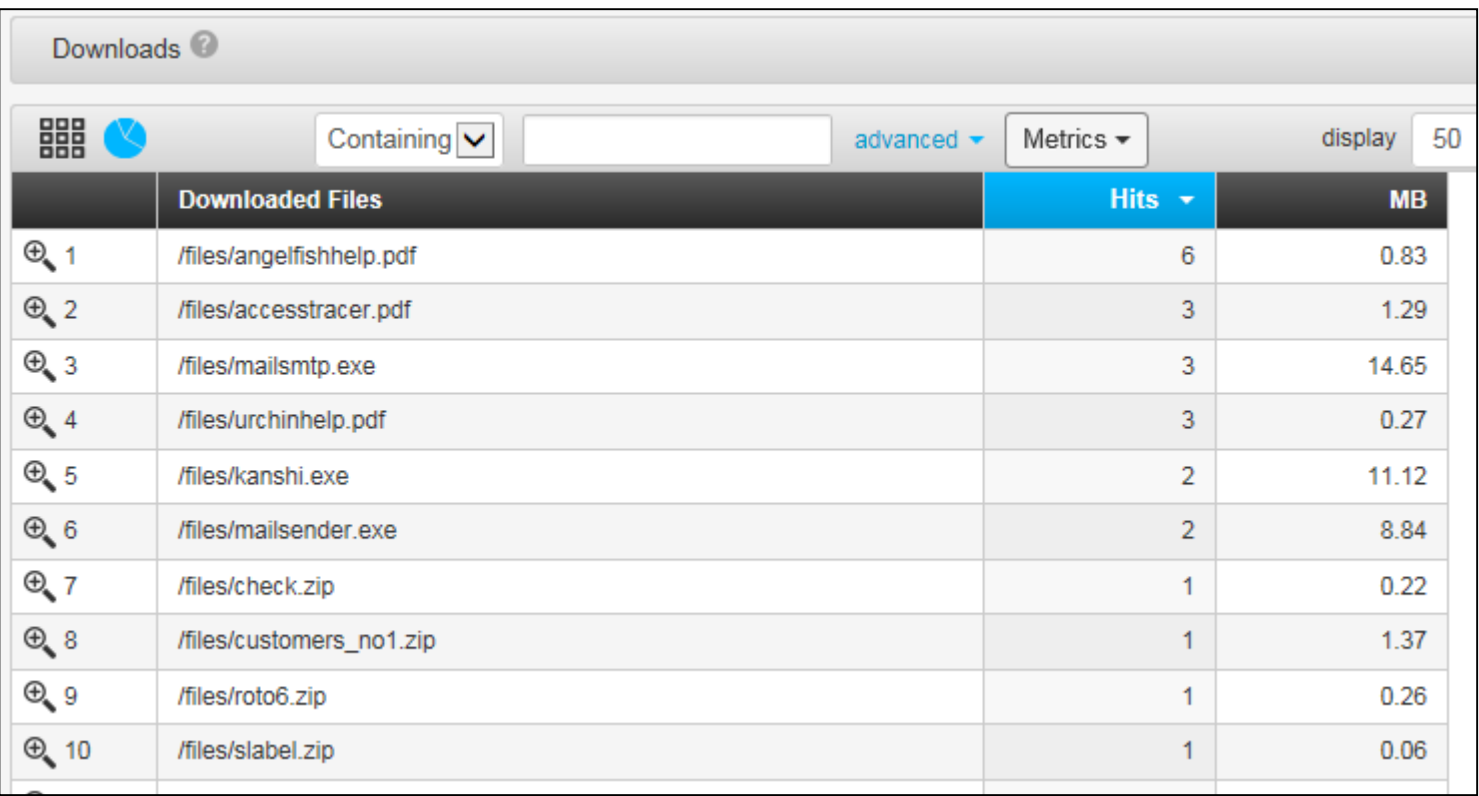

### Bandwidth - Bandwidth Types について

### 帯域幅タイプ別のヒット数とキロバイトの合計を表示します。

**Bandwidth Types** 

※Stolen Bandwidth ストールン バンドウィズ(帯域幅)については、次ページを参照。

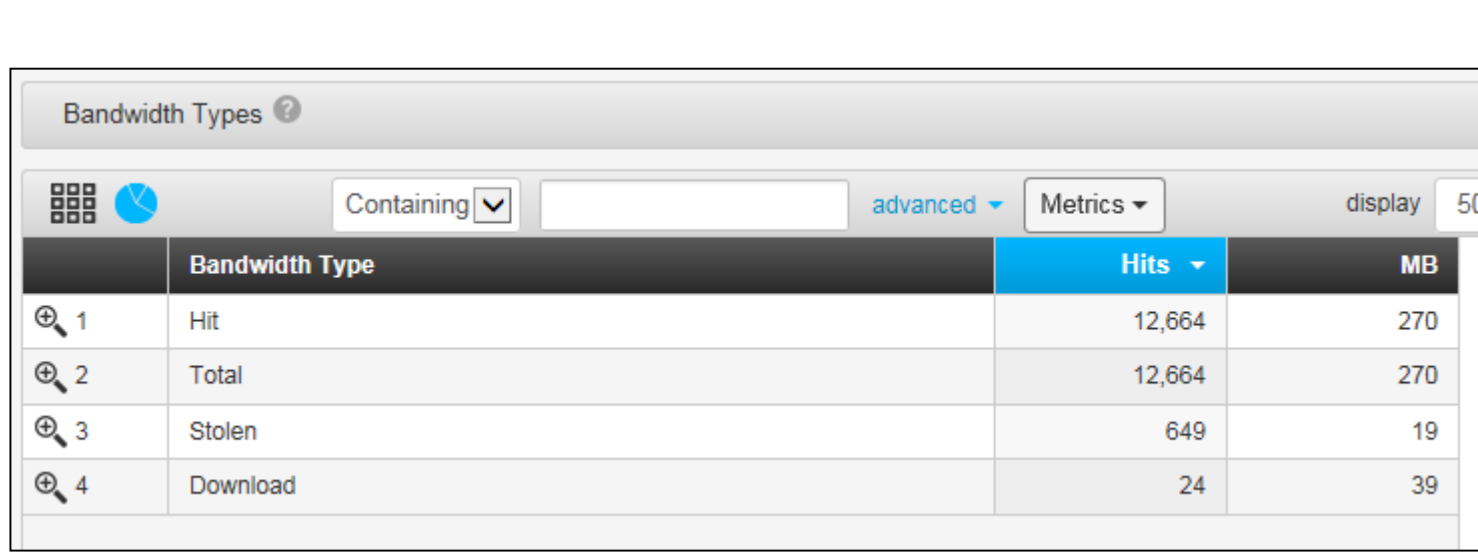

外部Webサイトから直接リンクされているファイルのリストを表示します。

#### **Hotlinked Files**

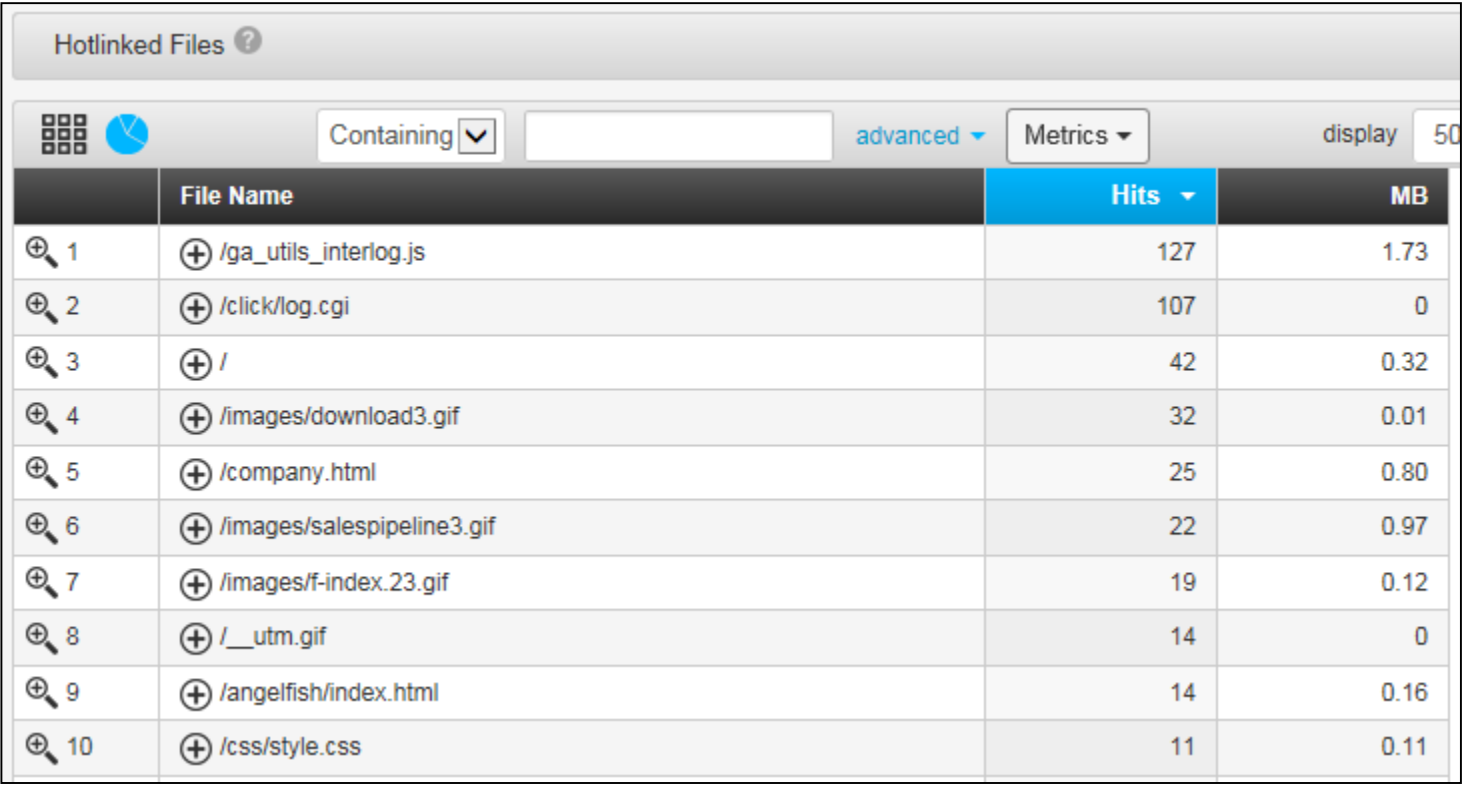

# **外部のウェブサイトからのリンクリスト①**

自サイトのコンテンツに直接リンクする外部のウェブサイトのリストを表示します。 Angelfishで解析して、一度このレポートご覧ください!

●サンプル

- ・abc.co.jpのページ内に、interlog.co.jpサイトの画像sample.gifをリンクしている。
- ・abc.co.jpをアクセスすると、interlog.co.jpサイトの画像sample.gifがリクエストされる。
- ・外部サイトのために、自社の帯域をロスしています。

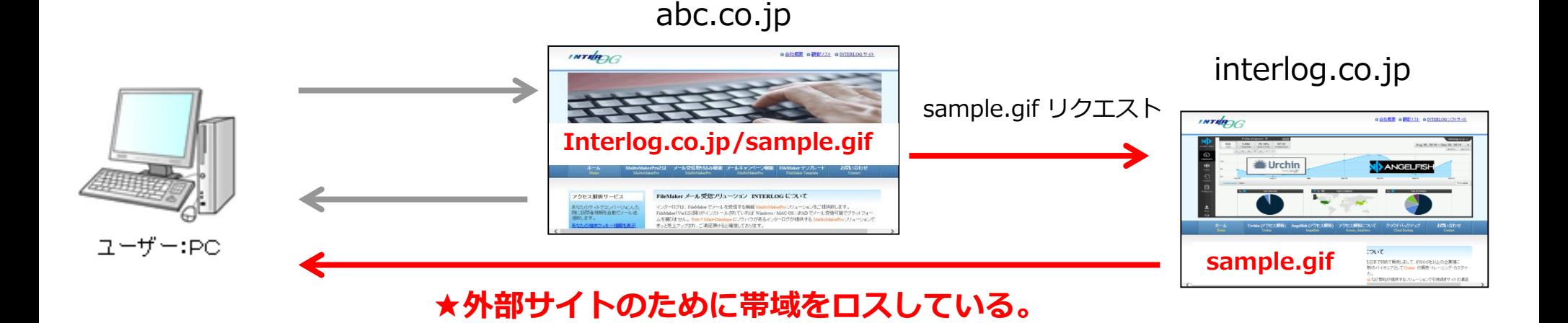

# **外部のウェブサイトからのリンクリスト②**

自サイトのコンテンツに直接リンクする外部のウェブサイトのリストを下記内容でリスト表示します。

- ・どのファイル
- ・どのファイルタイプ
- ・どのサイトから

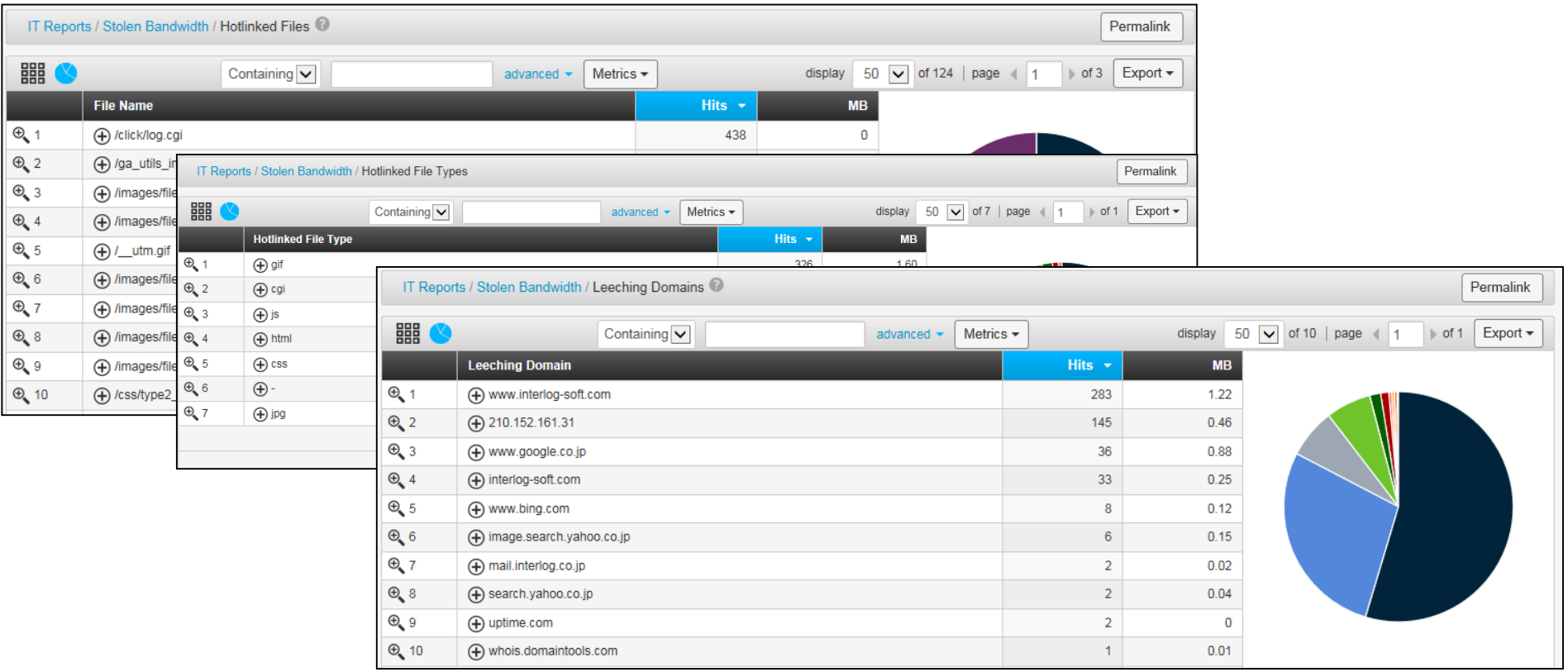

### Broken Links - Linked Files について

### リンクが壊れているターゲットのファイル名のリストを表示されます。

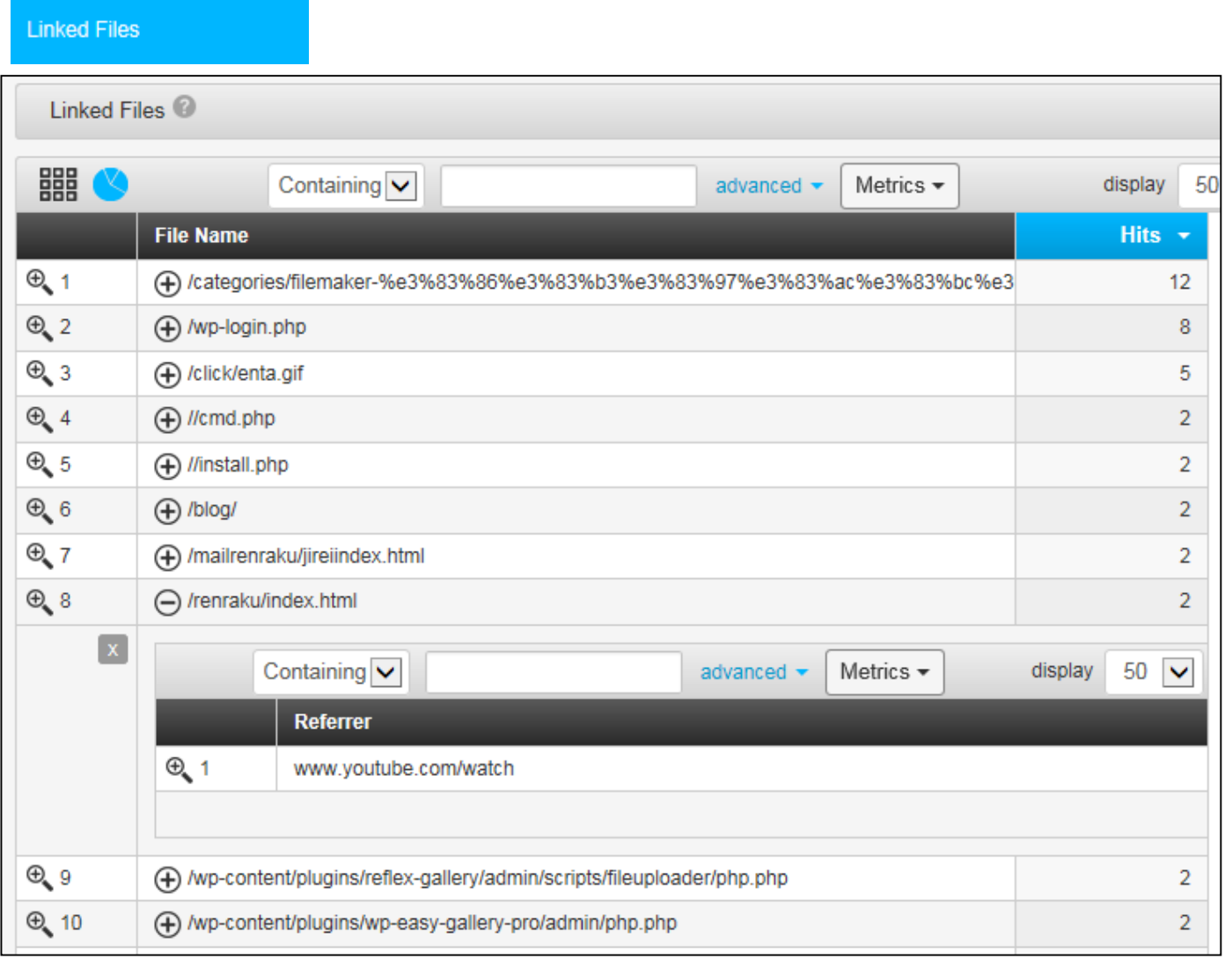

INTERAC

有限会社インターログ 営業部宛て 〒183-0057 東京都府中市晴見町1-28-13-404 TEL 042-354-9620 FAX 042-354-9621 URL: http://www.interlog.co.jp/ E-mail: sales@interlog.co.jp